## **KOMPENDIUM** ZUR NUTZUNG DER HOCHSCHULEIGENEN CNC-FRÄSE

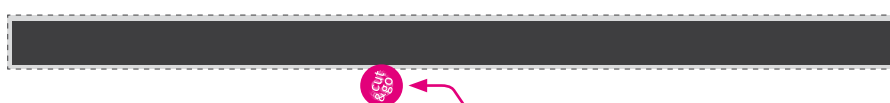

## **INHALTSVERZEICHNIS Kompendium**

- AUFBAU DES BEARBEITUNGSZENTRUMS **A** (VENTURE 3M VON WEEKE)
- VORHANDENE WERKZEUGAGGREGATE DER **B** HOCHSCHULE, Z.B. FRÄSER, (STAND JULI 2010)
- INBETRIEBNAHME **C**
- **D** DATENERSTELLUNG MIT WOODWOP plus woodWOP - HILFEN
- DATENERSTELLUNG IM CAD-PROGRAMM **E**
- DATENAUFBEREITUNG im CAD-Programm **F** plus Import / Export
- ALLGEMEINES ZUM THEMA FRÄSEN **G**

## **VENTURE 3M VON WEEKE**

**CNC-gesteuertes BAZ zur Fertigung von Möbelteilen aus Massivholz und ähnlichen Werkstoffen.**

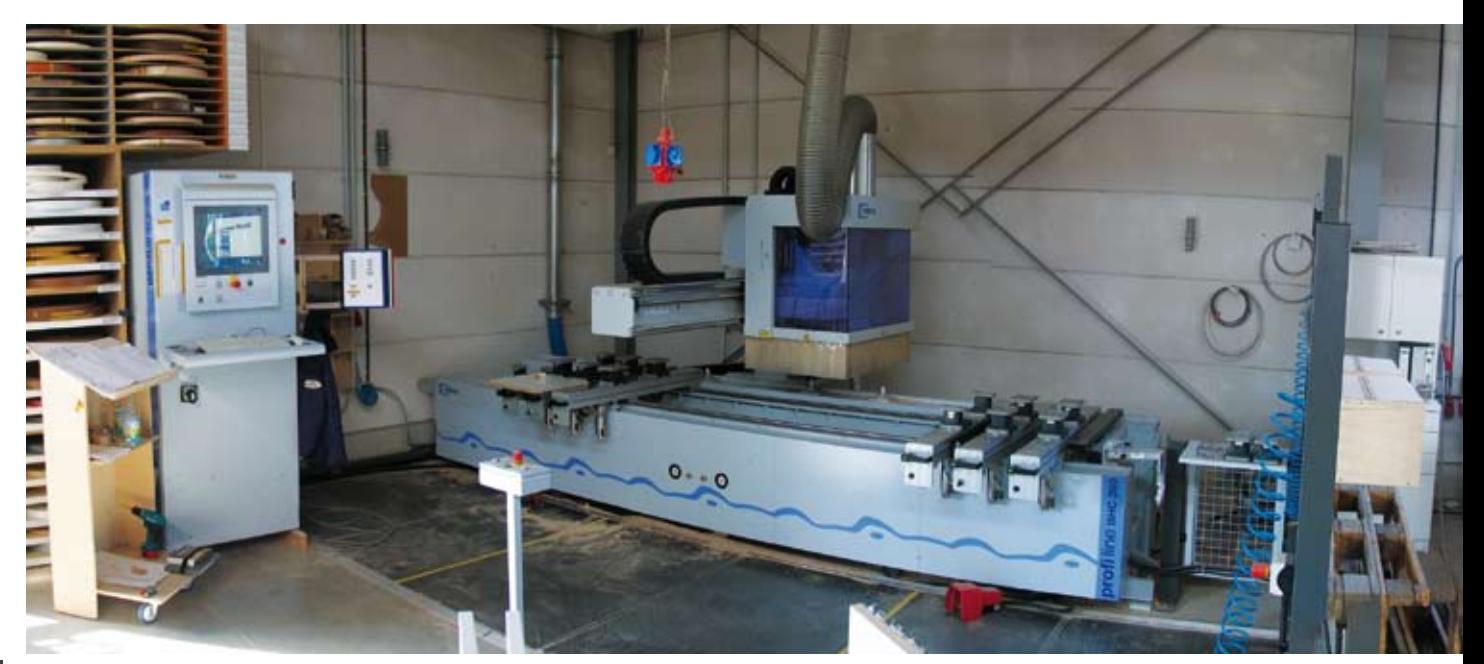

### GRUNDMASCHINE

A

- stabile Stahlrahmenkonstruktion
- Verfahrung der Achsen in X,Y und Z Richtung
- direkte Absaugung am Bohrgetriebe und Frässpindel

FÜHRUNGSSYSTEM UND ANTRIEBSTECHNIK

- staubgeschütztes Linearführungssystem
- Zahnstangenantrieb in X-Richtung sowie Kugelumlauf spindel in Y- und Z-Richtung

Verfahrwege der Achsen:

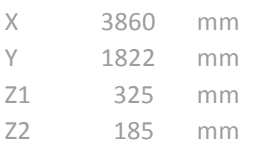

Geschwindigkeit der Achsen:

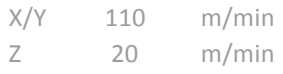

### AUTOMATISCHE ZENTRALSCHMIERUNG

- Durch gesteuerte Intervalle werden die 4 X-Linearfüh rungsschuhe und die X-Zahnstange automat. geschmiert

- Die Komponenten der Y- und Z-Achse werden manuell abgeschmiert. Zentrale Schmierpunkte sowie eine automatische Hinweismeldung am Bildschirm vereinfa chen die Wartung.

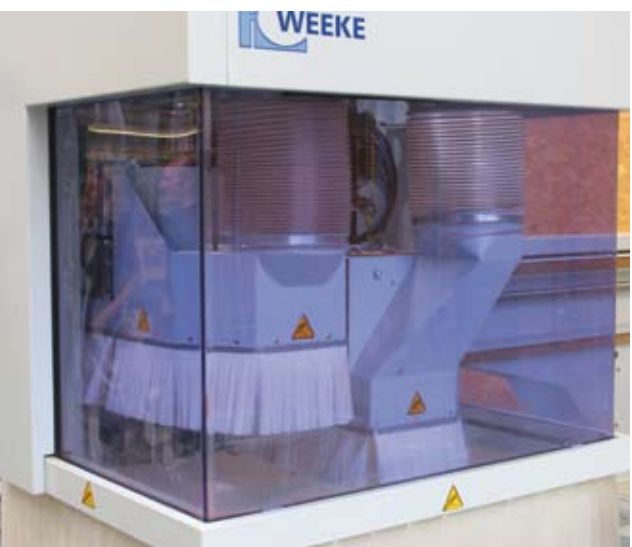

*2 Z-Achsen, Fräseinheit (links), Bohr/+Säge-einheit (rechts)*

### KONSOLENTISCH MIT DIODENLICHTBAND

- Schlauchloses Vakuumspannsystem zum Aufspannen von Plattenwerkstoffen
- Leuchtdioden im Raster von 5 mm zeigen die program mierten X- und Y-Positionen der Werkstückauflagen und der Spannelemente
- Die Positionierung der Werkstückauflagen erfolgt über staubgeschützte Führungen
- Über Schalter wird die pneumatische Klemmung der Werkstückauflagen aktiviert. Die Vakuumsauger werden durch Vakuum gespannt

### Arbeitstisch:

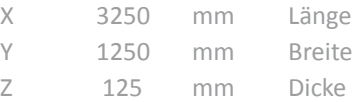

- 1) 6 stufenlos in X-Richtung positionierbare Werkstückauflagen, geeignet zur Aufnahme der schlauchlos positionierbaren Vakuumsauger
- 2) 1 Diodenleuchtband für die Positionierung der Werkstückauflagen in X-Richtung
- 3) 6 Diodenleuchtbänder für die Positionierung der Spannelemente in Y-Richtung
- 4) 8 hintere Anschläge für Werkstückbreiten über 960 mm inklusive elektr. Endlagenabfrage

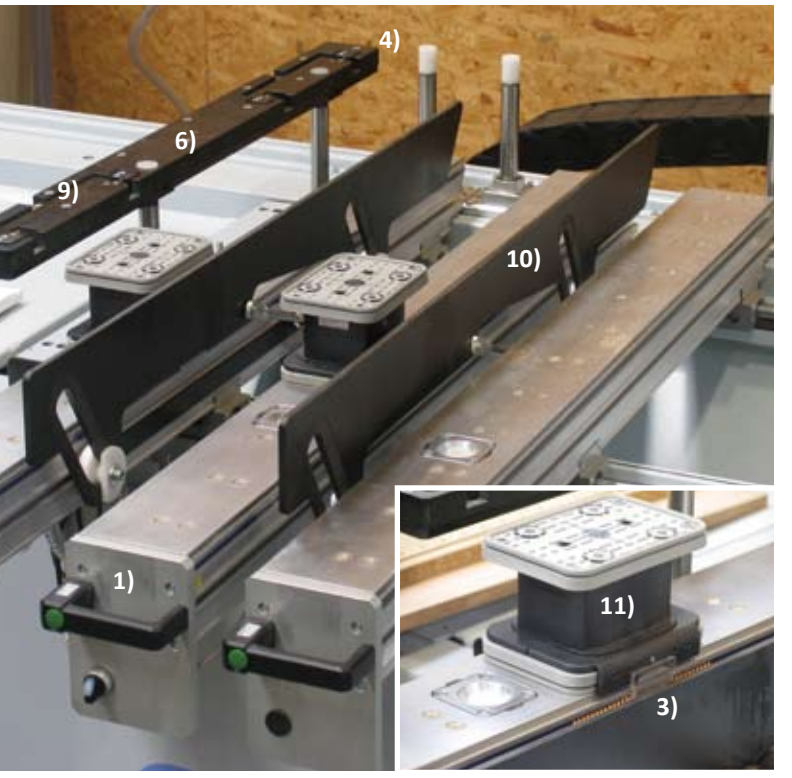

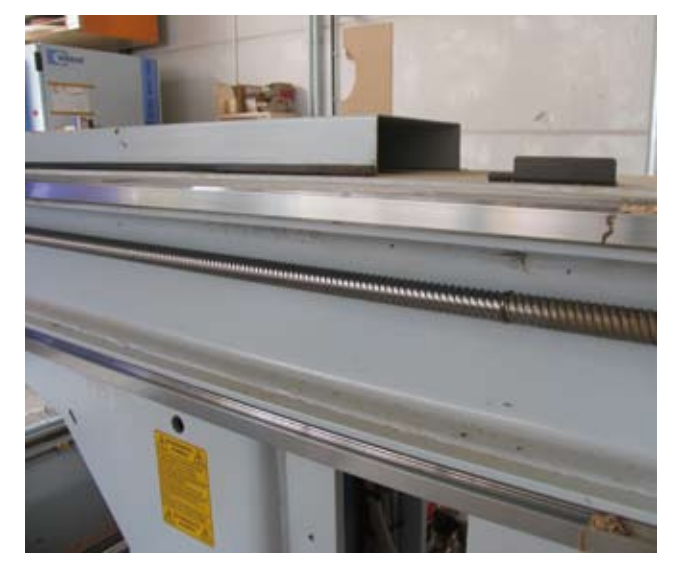

 *2 Z-Achsen, Fräseinheit (links), Bohr/+Säge-einheit (rechts)*

- 5) 6 vordere Anschläge für Werkstückbreiten bis 960 mm inklusive elektr. Endlagenabfrage
- 6) 1 pneumatisch absenkbares Seitenanschlaglineal für das rechte Arbeitsfeld inklusive elektr. Endlagenabfrage
- 7) 1 pneumatisch absenkbares Seitenanschlaglineal für das linke Arbeitsfeld inklusive elektr. Endla genabfrage
- 8) 4 manuell zu montierende Klappanschläge für Werkstücke mit Deckschichtenüberstand für die vorderen Anschläge
- 9) 4 manuell zu montierende Klappanschläge für das linke (2) und rechte (2) Anschlaglineal
- 10) 4 steuerbare Positionierhilfen für schwere Werkstke.
- 11) 12 Vakuumsauger, manuell, schlauchlos frei positionierbar **114 x 160 x 100 mm (L/B/H)**
- 12) 6 Vakuumsauger, manuell, schlauchlos frei positionierbar **125 x 75 x 100 mm (L/B/H)**
- 13) 1 Vakuumanschluss für Schablonen für das rechte und linke Arbeitsfeld
- 14) 1 Vakuumerzeuger mit einer Gesamtleistung von 90/108 m<sup>3</sup>/h, 50/60 Hz
- 15) 1 Vorbereitung zur Nachrüstung von 2 pneumatischen Versorgungseinheiten für pneumatische Spannelemente

## 6 **VENTURE 3M VON WEEKE Konfigurationen**

*Im Bild: Konfigurationen; A. Werkzeugspindel mit Fräsaggregat, B. Vertikales Bohraggregat, C. Horizontales Bohraggregat, D. Nutsägeaggregat (90 Grad schwenkbar)*

A

*rote Bohrer bedeuten links drehend, andere rechts drehend*

### **KONFIGURATIONEN**

l Br

B

B

C

⊚

V19 High Speed 7500 inkl. Schnellwechselsyste, und Spindelklemmung, Vertikales Bohraggregat (einzeln ansteuerbar mit variablem Drehzahlbrecher). Spindelklemmung zur sicheren Erreichung der Bohrtiefe.

Vorlegehub Z-Richtung: 60 mm

Bohrtiefe: max. 38 mm (bis 55 mm jedoch mit Spezial bohrer)

D

 $\circledcirc$ 

n

Drehrichtung: rechts / links

A

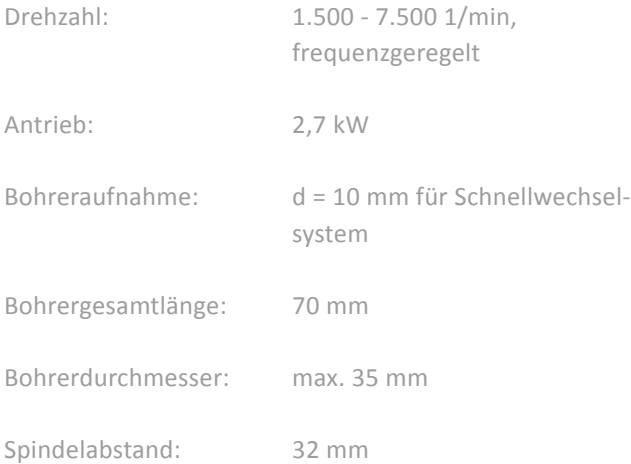

### H4X/2Y horizontales Bohraggregat mit 6 über Programm einzeln abrufbaren Bohrspindeln

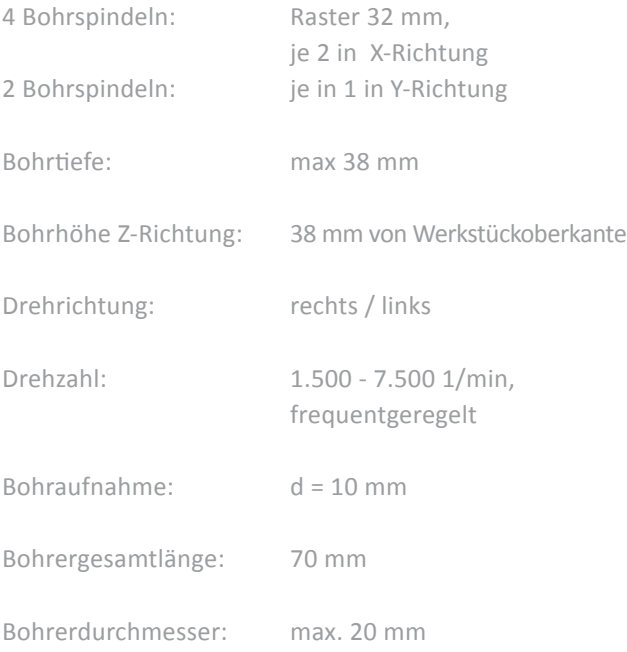

### N1 X-Y 90(grad) Nutsägeaggregat für Bearbeitungen in X-Y-Richtung 90 grad schwenkbar.

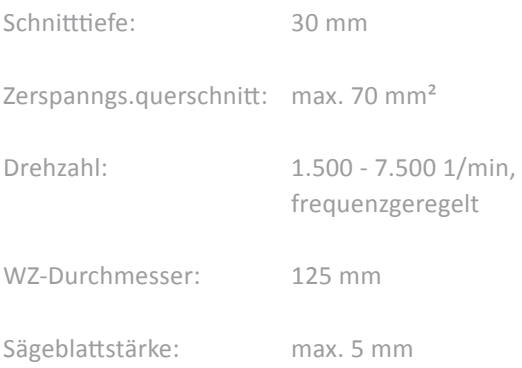

## **VENTURE 3M VON WEEKE ...Konfigurationen**

### W14 HINTEN Automatisches Werkzeugwechselmagazin mit 14 Plätzen.

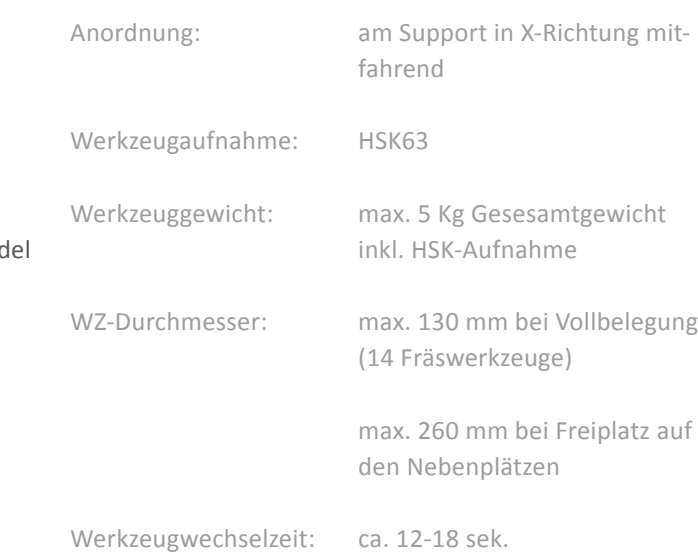

### F1-HSK63-9 KW Automatische Werkzeugwechselspind in Kombination mit Werkzeugwechselmagazin.

Werkzeugaufnahme: HSK63

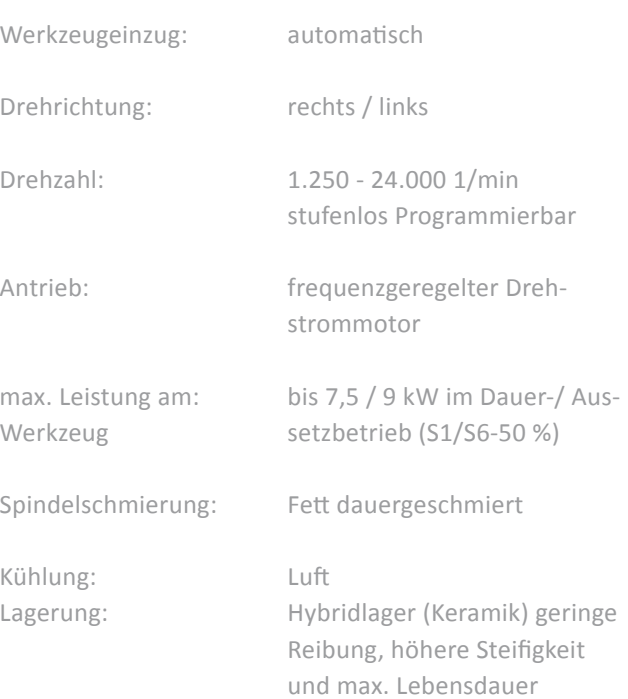

### C-ACHSE AGGREGATSSCHNITTSTELLE

( 360 Grad Interpolationsachse) Zur Aufnahme der Adapteraggregate inkl. pneumatischer Schnittstelle und stufenlosem Schwenkbereich

### C-Achse

Interpolationsbereich: 360 Grad

Drehmomentmitnahme: für 3 Punkt-Abstützung

Getriebe: schräg verzahnte Getrieberitzel

A

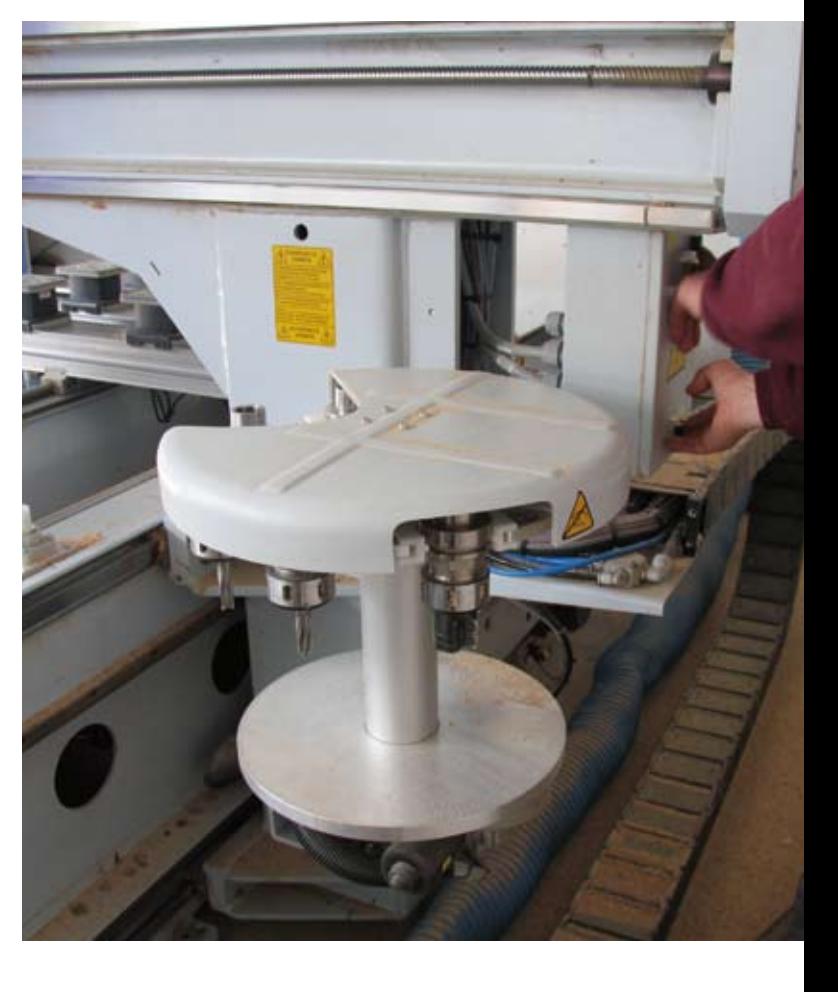

8

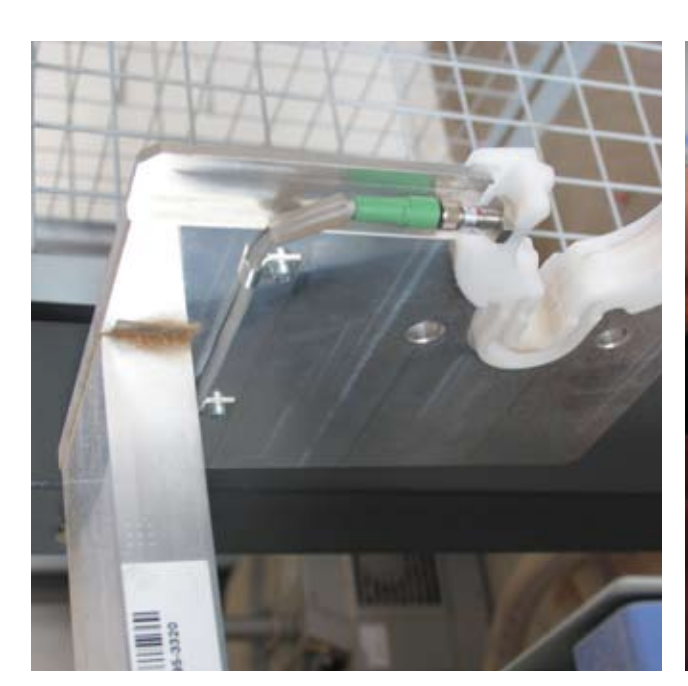

WERKZEUGEINWECHSEL-HILFSVORRICHTUNG

...zum automatischen Bestücken des Werkzeugwechslers

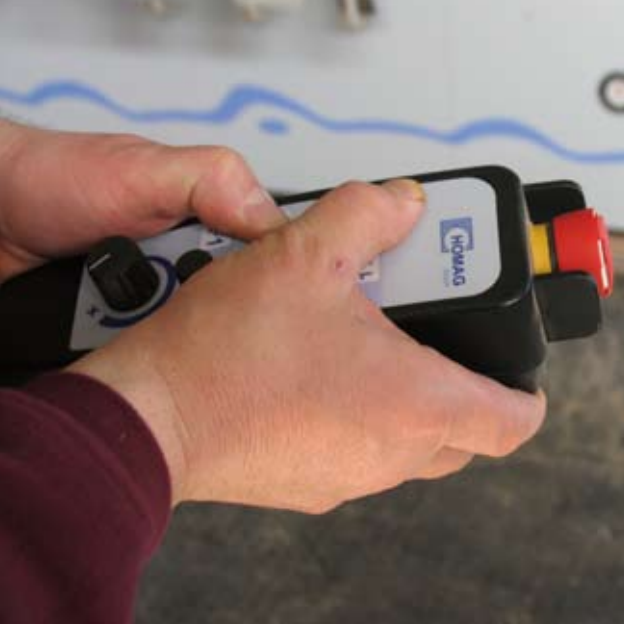

BEDIENUNGTERMINAL zur Nachregelung direkt vor der Maschine stehend; der Vorschub kann geregelt werden sowie manuell der Verfahrweg des Werkzeugkörpers um z.B. nach dem Fräsen an das Werkstück heranzukommen. Ein Notaus ist auch an der Bedienung.

### 10 **VENTURE 3M VON WEEKE Überblick**

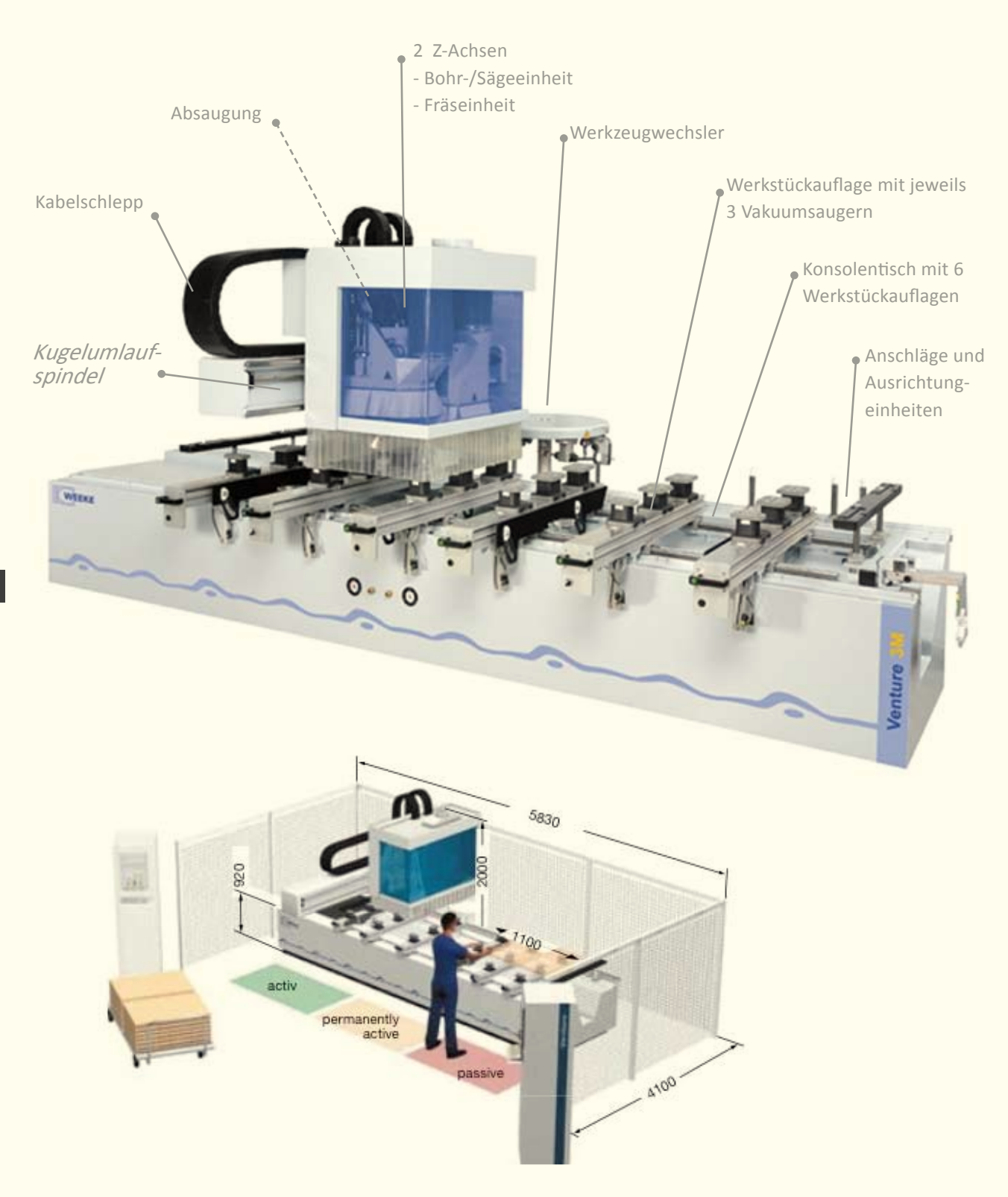

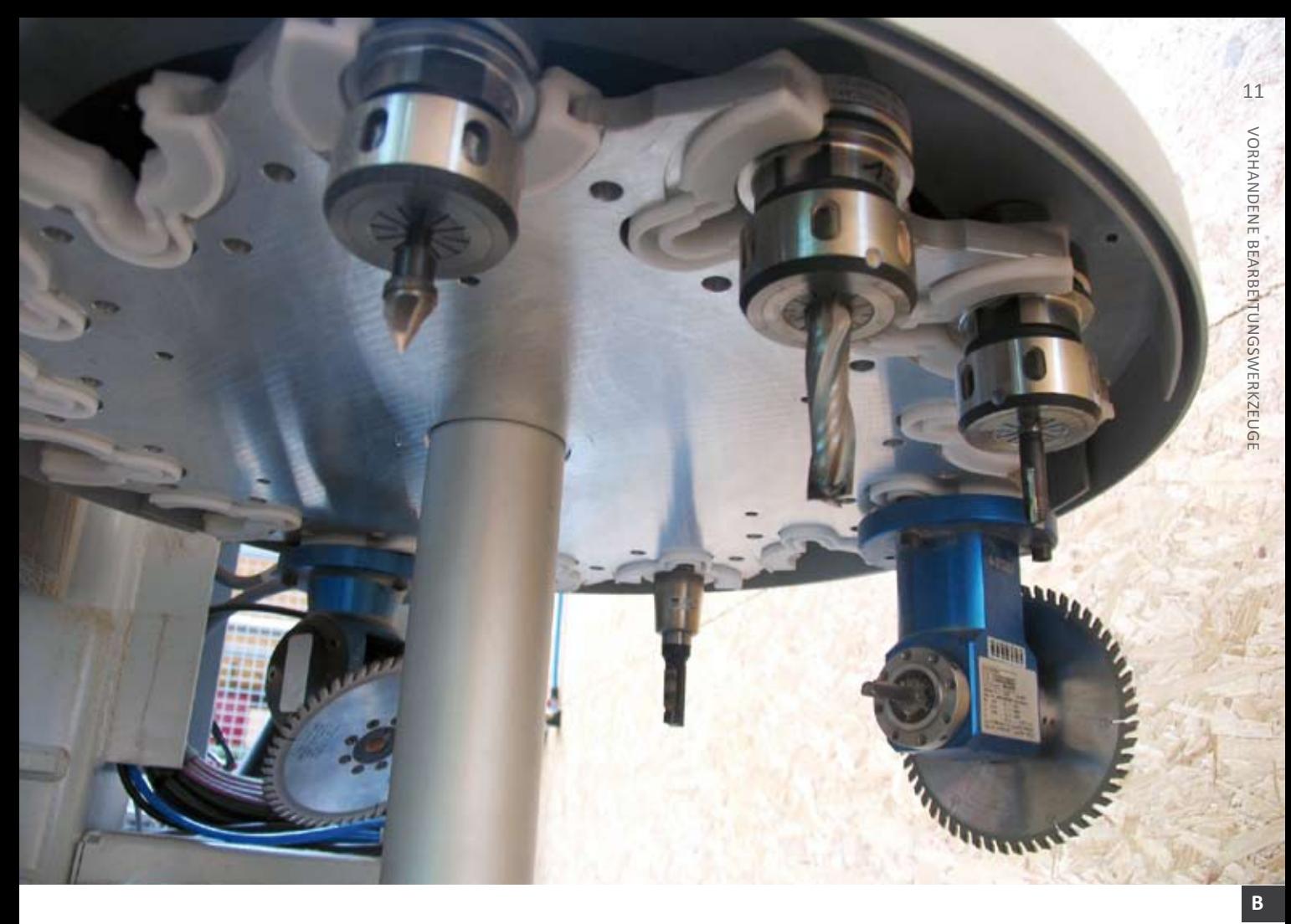

## **VORHANDENE BEARBEI-TUNGSWERKZEUGE (STAND JULI 2010)**

### **WERKZEUGE**

*zum Stand der aktuellen Werkzeuge bitte immer in der Holzwerkstatt erkundigen...*

### **Bohrer:**

3 Dübellochbohrer für Schnellwechselsystem HW d = 5mm (-R)

3 Dübellochbohrer für Schnellwechselsystem HW d = 5mm (-L)

5 Dübellochbohrer für Schnellwechselsystem HW d = 8mm (-R)

5 Dübellochbohrer für Schnellwechselsystem HW d = 8mm (-R)

### **Fräser:**

**Schrupffräser** 16 mm **(T129)** für das Ausschneiden von den entsprechenden Teilen

**Wendeplattenfräser** 18 mm **(T128)** für das Konturabfahren ("glatt machen")

**Schlichtfräser** 16 mm **(T130)** für Vollholz

**Gravurfräser (T135)** für Gravur bis max. 6 mm Tiefe

**"normaler" Fräser** 12 mm **(T131)** für kleinere Sachen geeignet, nicht unbedingt für große Sachen sowie durchfräsen; und wenn doch, dann lieber in mehreren "Tauchgängen" (Stufen) fräsen

**Horizontaler Fräser** 12 mm **(T141)** für das Ausschneiden von den entsprechenden Teilen

**Sägeaggregat 90 Grad** 3,2 mm **(T140)**

**Universal Sägeblatt (T180)** mit variablen Winkel (hier 45 Grad)

## **INBETRIEBNAHME Computerschrank**

Nach dem die Maschine über das Bedienterminal eingeschaltet wurde laufen alle Fräsrelevanten Einstellungen über den Screen bzw. werden Unregelmäßigkeiten, insofern Sensorik dafür vorgesehen, angezeigt.

Das Programmpaket woodWOP dient zur grafisch unterstützenden Erstellung von DIN 66025 NC-Programmen für CNC-Maschinen der HOMAG-Gruppe.

Betriebssystem: Windows 98 / ME / 2000 / XP / OS9

Steuerung: ab HOMATIC NC 83

woodWOP ist ein werkstattorientiertes Programmiersystem (WOP), welches speziell auf die Bedürfnisse der Stationärtechnik in der Möbelindustrie und im Schreinerhandwerk zugeschnitten ist.

woodWOP erlaubt das Erstellen von beliebigen Konturzügen und anschließenden Bearbeitungen. Nach Eingabe der Kontur und der Bearbeitungen kann mit Hilfe eines Postprozessors ein zeitoptimiertes NC-Programm in DIN-Code 66025 erzeugt werden. Dieses NC-Programm steuert dann die Maschine. Um gleiche oder ähnliche Werkstücke nicht mehrfach programmieren zu müssen, gibt es in woodWOP die Variantenprogrammierung. Damit lassen sich Werkstücke z.B. in Länge und Breit variabel Programmieren.

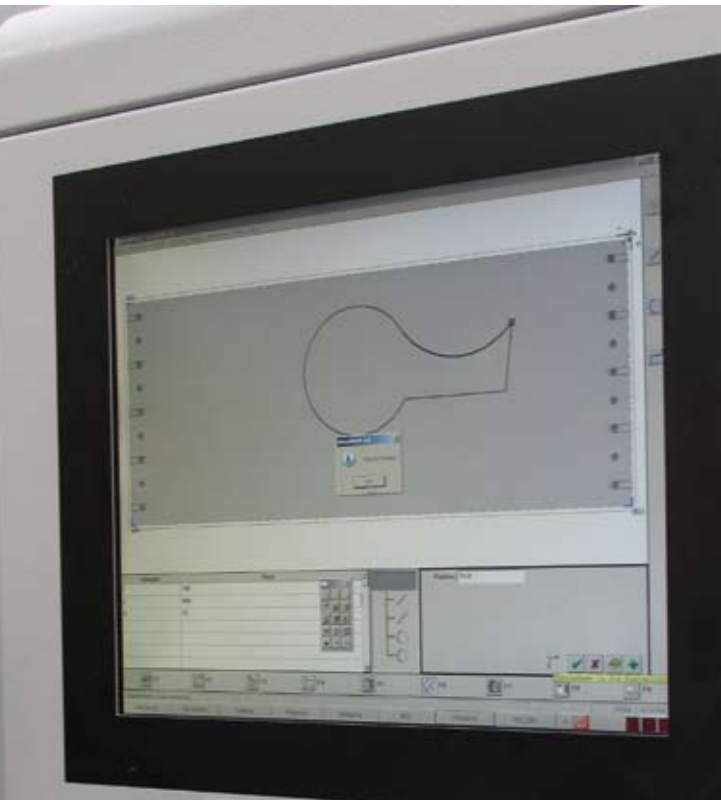

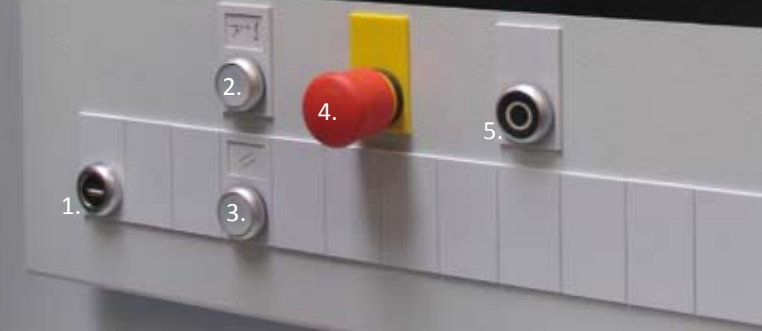

 Schaltschrank - Bedienterminal: 1. USB-Anschluss, 2. Steuerung ein, 3. Reset, 4. Notaus, 5. Steuerung aus  *Screen: Programm woodWOP*

12

INBETRIEBNAHME

NBETRIEBNAHME

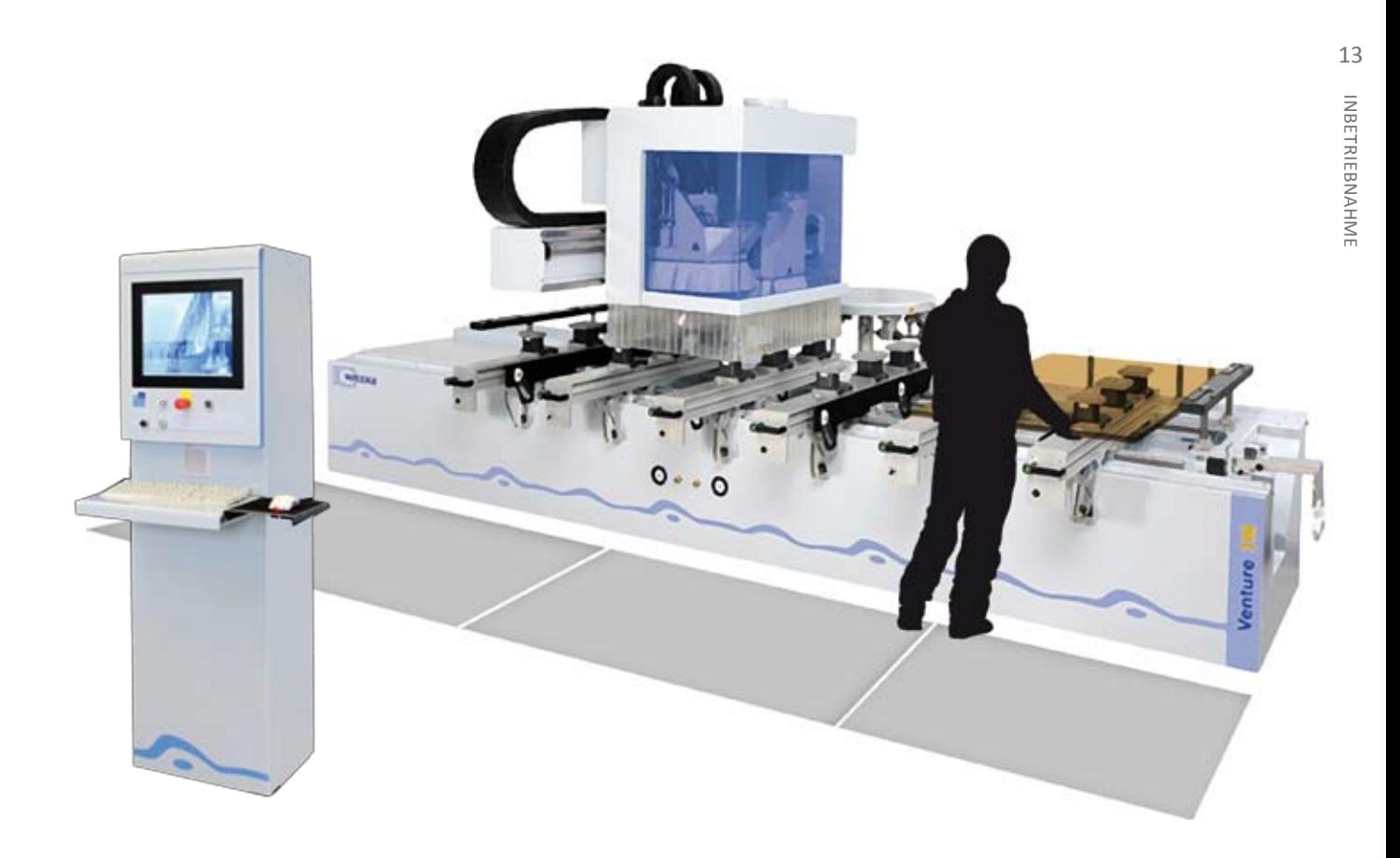

Das Plattenmaterial / Werkstück wird zunächst auf das **C** gewünschte Endformat plus min. 5 mm Überstand zu jeder Seite über die Kreissäge möglichst im rechten Winkel zugeschnitten. Die Maschine verfügt über 4 Arbeitsbereiche, an dem das Werkstück ausgerichtet wird (siehe Bild: hinten rechts).

Nach dem das Werkstück ausgerichtet ist, der Arbeitsbereich im Programm definiert ist und das Werkstück mit den Werkstückmaßen im Programm übereinstimmen, kann, insofern die Datei entsprechend aufbereitet und für die Maschine plausibel ist, nun gefräst werden.

Die Matte, die sich vor der Maschine befindet, ist mit Sensoren ausgestattet und stoppt aus Sicherheitsgründen bei Druckempfinden während des Fräsens die Maschine.

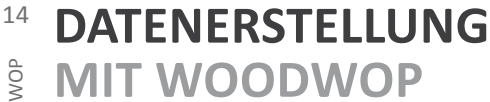

**D**

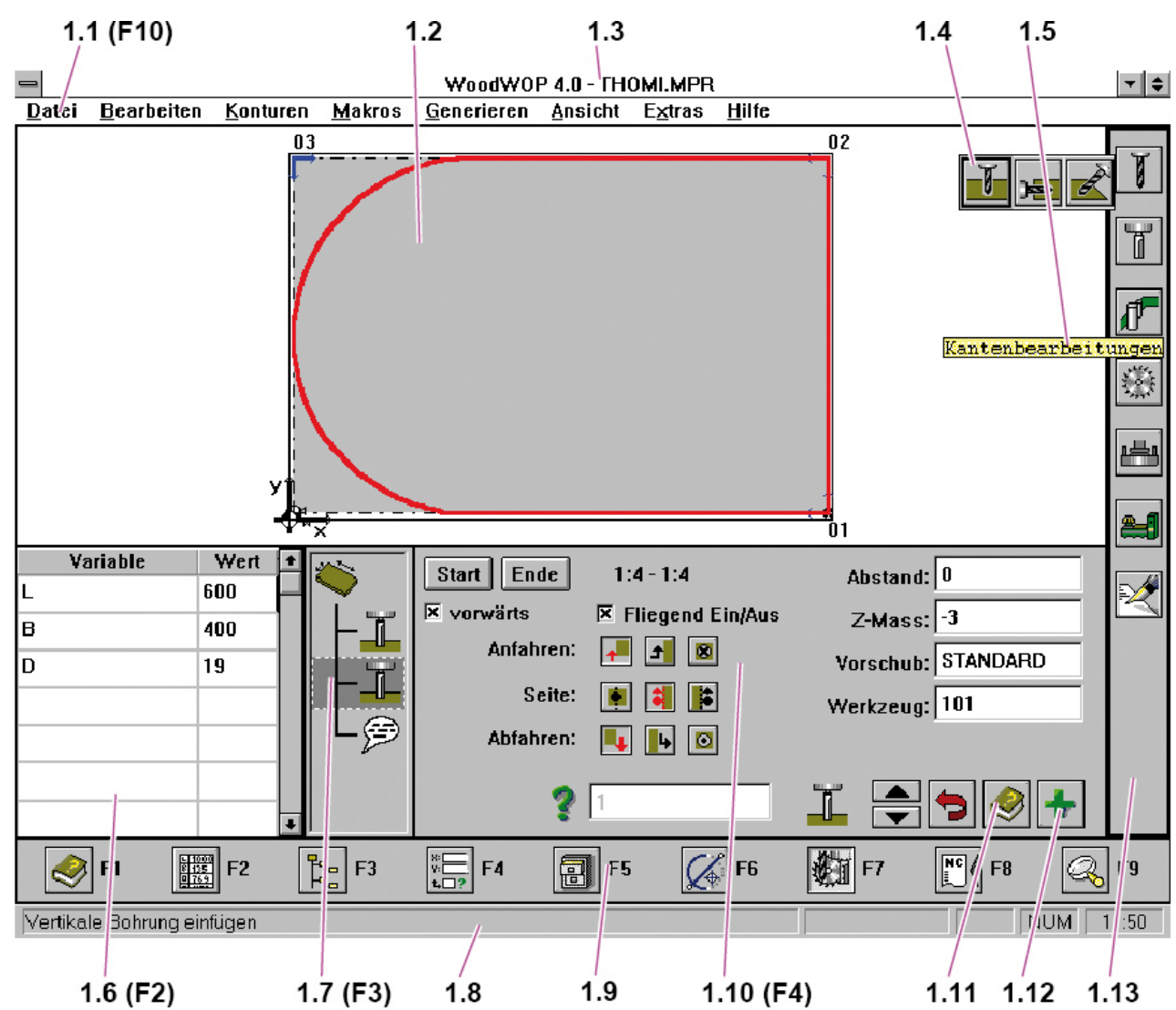

T:\\9082\\473070\\D00001TD.PCX

- 1.1 Menüzeile 1.2 Werkstückgrafik  $1.3$ Titelzeile mit Dateinamen Horizontale Auswahlleiste  $1.4$  $1.5$ Quickinfo  $1.6$ Variablentabelle 1.7 Bearbeitungsliste / Konturelementliste 1.8 Statusleiste 1.9 Hauptauswahlleiste 1.10 Eingabemaske für Bearbeitungen und Konturelemente 1.11 Hilfe 1.12 Weitere Parameter angeben
- 1.13 Vertikale Auswahlleiste
- F10 Sprung in Menüzeile
- F12 woodWOP verlassen (Maschine)

### **SCHRITTWEISE PROGRAMMERSTELLUNG**

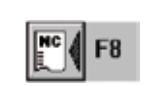

### **NC-Generieren**

Es wird unter Berücksichtigung der aktuellen Einstellungen ein (oder meh-

> In der Eingabemaske können die Einstellungen verändert

rere) NC-Programm(e) erzeugt.

**D**

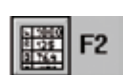

### **Variablen erstellen**

 Falls im Programm Variablen verwendet werden sollen, müssen diese zunächst definiert werden

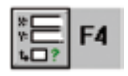

### **Rohteil und Werkstückdefinition**

Das Makro Werkstück wird automatisch am Anfang der Makroliste erzeugt.

> Im Makrodialog werden die Ausmaße des Werkstückes und eventuelle Versatzmaße eingegeben.

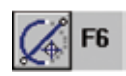

### **F6** Kontur erstellen

Programmierung der fertigen Werk stückkontur an der die Bearbeitungen angelegt werden.

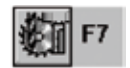

### **Bearbeitungen anlegen**

Werkzeuge auswählen

Aus der vertikalen Auswahlleiste können die verschiedenen Bearbeitungen aus gewählt und nach Eingabe der entspre chenden Parameter in die Makroliste aufgenommen werden - z.B. Fräsen

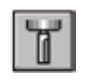

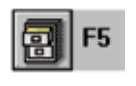

### **Dateioperationen**

Es wird ein neues vertikales Auswahlmenü geöffnet.

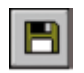

## **Datei speichern**

In der nun geöffneten Eingabemaske kann nun der Programmname eingege ben werden.

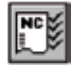

### **NC-Programm**

Es wird ein neues vertikales Auswahlmenü geöffnet.

*Durch Angabe des Rohteilversatzes kann die Aufspannung des Teiles nicht am Anschlag, sondern versetzt, z.B. mit Schablonen, angegeben werden.*

werden.

*Der gesamte Nullpunktversatz ergibt sich aus dem Versatzmaß des Fertigteils + dem Versatzmaß des Rohteils. Durch Angabe von Versatzmaßen wird ermöglicht, dass das Fertigteil mittig aus dem Rohteil gefräst werden kann und trotzdem beim Programmieren die Maße direkt aus der Zeichnung entnommen werden können.*

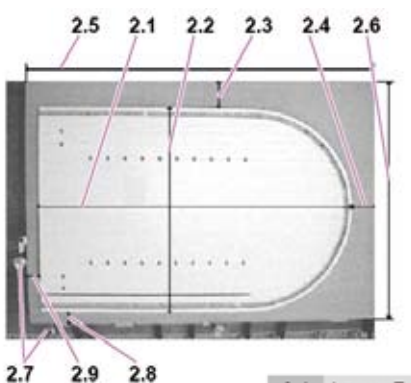

 $2.9$  $2.8$ SCT21X00104M.ung

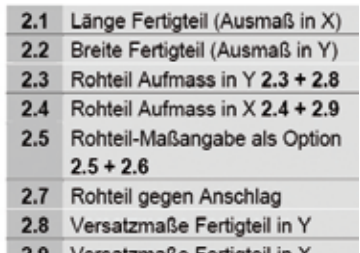

2.9 Versatzmaße Fertigteil in X

### 16**WEITERE PARAMETER ANGEBEN**

### **KONTUR ERSTELLEN**

Diese Funktion ermöglicht z.B. die Rohteilmaße absolut anzugeben.

 Falls im Programm Variablen verwendet werden sollen, müssen diese zunächst definiert werden

### **Rohteilmaßangabe**

 Das Rohteil muss in gesamter Länge und Breite angegeben werden.

Rohteilversatz angeben

- Rohteil in X
- Rohteil in Y
- Rohteil in Z

 Für jede Achse kann ein Versatz des Rohteils angegeben werden

 Dies wird verwendet, wenn das Rohteil nicht direkt an die Anschläge oder auf die Sauger gelegt wird, wie z.B. beim Arbeiten mit Schablonen.

### Hinweis:

Wird ein Rohteilversatz angegeben, wird dieser zusätzlich zu den Versatzmaßen des Fertigteils bei der NC-Generierung hinzuaddiert.

### **Teileanzahl**

Wert wird von der Software zur Maschi nendate erfassung ausgewertet - MDE Beschickzeit

Wert wird von der Software zur Berechnung der Fertigungszeit ausgewertet woodTime

### Entnahmezeit

Wert wird von der Software zur Berechnung der Fertigungszeit ausgewertet woodTime

 Zeichnen eines Konturzuges anhand eines Beispiels

### **Schritt 1: Startpunkt anlegen**

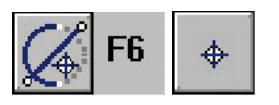

Konturen beginnen immer mit einem Punkt.

Beispiel

• X: 600 • Y: 0 • Z: 0

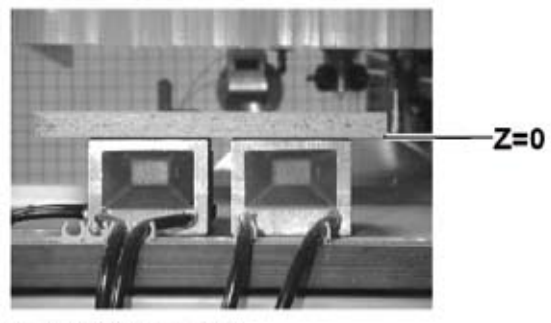

T:\\9082\\473070\\X00708TD.PCX

 Der Z-Wert, kann bei den Konturbearbeitungen noch beeinflusst werden

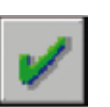

 Der Startpunkt muss noch in die Kontur liste übernommen werden und ist somit gespeichert

### **Schritt 2: Gerade Zeichnen über Endpunkt**

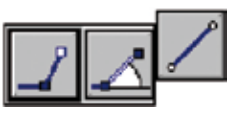

Beispiel

- X-Ende: 200
- Y-Ende: 0

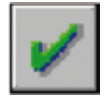

 Die Linie muss noch in die Konturliste übernommen werden und ist somit gespeichert

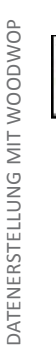

### **Weitere Parameter angeben:**

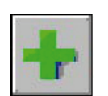

 Linien können auch durch Angabe von anderen Parametern definiert werden.

Bekannten Parameter anwählen

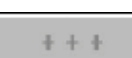

l

Zu viele Parameter angewählt

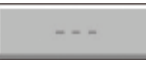

Zu wenig Parameter angewählt

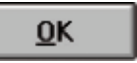

Die Eingabemaske kann nur verlassen werden, wenn weder zu viele noch zu wenige Parameter angewählt sind

### **Länge XY:**

Länge der Linie.

### **Winkel:**

Winkel der Linie bezogen auf X-Achse.

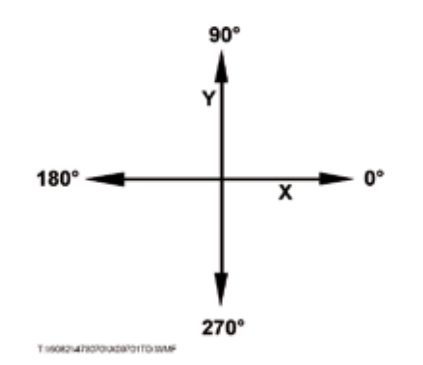

### **Steigung:**

 Steigungswinkel der Linie in Z bezüglich der XY-Ebene.

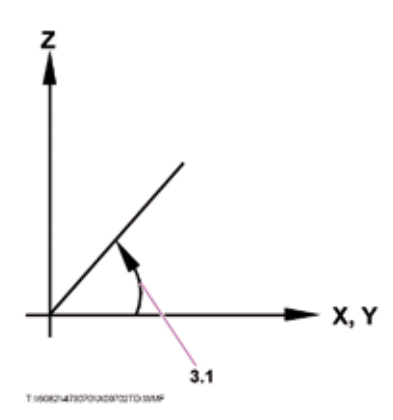

**Schritt 3: Kreisbogen zeichnen Über Radius und Endpunkt**

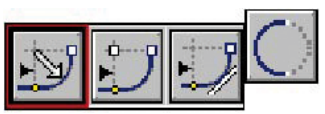

Beispiel: X-Ende: 200 Y-Ende: 400 Radius: 200 Richtung:

### **Weitere Parameter angeben:**

Startwinkel:

 Winkel am Startpunkt des Kreisbogens mit absoluter oder relativer Eingabe

### Endwinkel:

 Winkel am Endpunkt des Kreisbogens mit absoluter oder relativer Eingabe

### I-Mitte:

X-Koordinate des Kreisbogenmittelpunktes

### J-Mitte:

Y-Koordinate des Kreisbogenmittelpunktes

### Richtung:

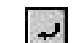

Bis zu einem Halbkreis im UZS

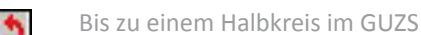

- 
- Bis zu einem Vollkreis im UZS

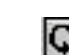

Bis zu einem Vollkreis im GUZS

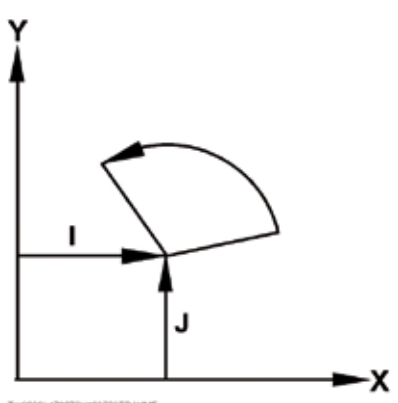

T:/002214730701X00709TD:WMF

Beispiel: X-Ende: 600 Y-Ende: 400

Beispiel: X-Ende: 600 Y-Ende: 0

### Hinweis:

Koordinaten und Winkel können absolut (z.B. 100, 200\*30) oder relativ zum Vorgängerpunkt (z.B. @100, @100-20) angegeben werden! Die Relativmaßangabe wird durch das @-Zeichen gekennzeichnet.

### **KONTUR NACHBEARBEITEN**

Zum Nachbearbeiten von Konturelementen muss das Element in der Konturliste aktiviert werden.

**Runden:**

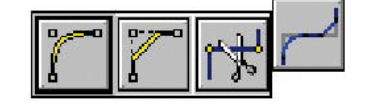

**Radius:**

 Mit dem Eckenradius werden das aktu elle und das nachfolgende Konturele ment gerundet.

**Fasen:**

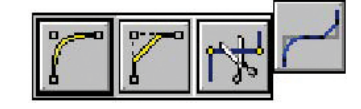

 Fasen ist nur möglich, wenn die Ecke aus zwei Geraden gebildet wird.

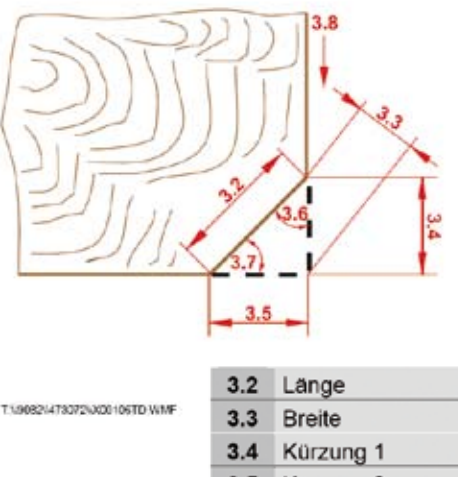

3.5 Kürzung 2 3.6 Startwinkel 3.7 Endwinkel 3.8 Gezeichnete Richtung **Splitten:**

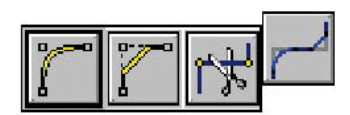

Mit Splitten wird ein zusätzlicher Kon turpunkt auf einer Geraden oder einem Kreisbogen eingefügt.

 Auf diesem Punkt können Änderungen von Bearbeitungsparametern ausge führt werden

- Höherer Vorschub, höhere Drehzahl, etc

Zu splittendes Element anwählen und aktivieren

### **X, Y, Z :**

 Split-Absolutwert zum Werkstücknullpunkt oder relativ zum Vorgängerpunkt.

### **Abstand:**

siehe Grafik

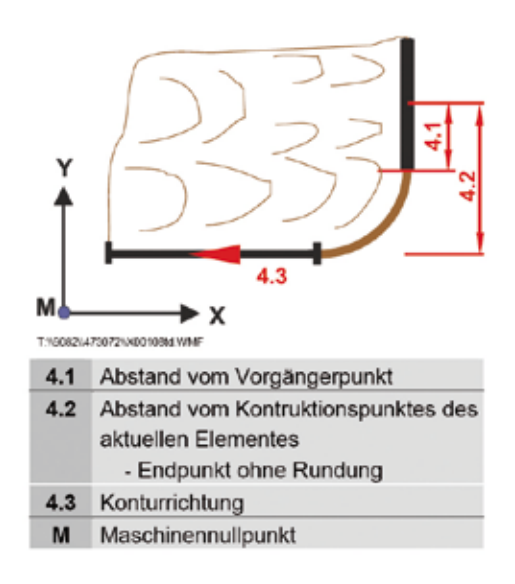

### Hinweis:

Der Abstand kann auch negativ eingegeben werden

- Es wird dann der Abstand vom Nachfolgepunkt ausgewertet

Durch Angabe des Zeichens @ kann das Element auch in einem Verhältnis geteilt werden.

- z.B. @0.5 = Splitten in der Mitte

# 19DATENERSTELLUNG MIT WOODWOI DATENERSTELLUNG MIT WOODWOP

**D**

### **KONTUR FRÄSEN EINFÜGEN**

**Schritt 1: Auswahl**

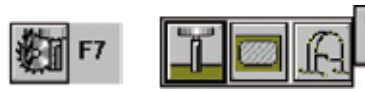

**Schritt 2: Start- und Endpunkt wählen (Tastaturbedienung)**

Mit Leertaste Startsymbol betätigen

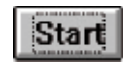

Konturliste wird aktiviert

Startkonturpunkt mit Cursortasten ??? oder ??? auswählen

Durch ???+??? Startpunkt in Parametermaske eintragen

Endpunkt mit Cursortasten ??? oder ??? aus wählen

Durch ???+??? Endpunkt in Parametermaske eintragen

> Eingabemaske wird aktiv Restliche Parameter können ausgefüllt werden

Der Parameter "vorwärts" gibt an, ob die Bearbeitung in der programmierten Konturrichtung oder entgegengesetzt durchgeführt werden soll

**Alternativ Schritt 2: Start- und Endpunkt wählen (Mausbedienung)**

Mit Mauszeiger Startsymbol betätigen

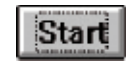

Konturliste wird aktiviert

Startkonturpunkt durch Einfachklick der linken Maustaste

in Grafik oder Konturliste auswählen

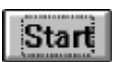

Mit Mauszeiger Startsymbol betätigen

 Startpunkt wird in Parametermaske eingetragen

Endpunkt durch Einfachklick der linken Maustaste in Grafik oder Konturliste auswählen

Mit Mauszeiger Endesymbol betätigen

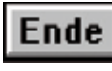

 Endpunkt wird in Parametermaske eingetragen

Eingabemaske wird aktiv

 Restliche Parameter können ausgefüllt werden

### **Schritt 3: Bearbeitungsrichtung festlegen**

• Geschlossene Kontur

 Bearbeitungsrichtung muss angegeben werden

 Vorwärts 1 markieren Bearbeitung erfolgt in Richtung der Kontur

Vorwärts 1 nicht markieren

 Bearbeitung erfolgt gegen die Richtung der Kontur

• Offene Kontur

Bearbeitungsrichtung wird automatisch ermittelt

### Hinweis:

 Bearbeitungsrichtung wird nur ange zeigt, Vorwärts 1 markiert

 Bearbeitung erfolgt in Richtung der Kontur, Vorwärts 1 nicht markiert

 Bearbeitung erfolgt gegen die Richtung der Kontur

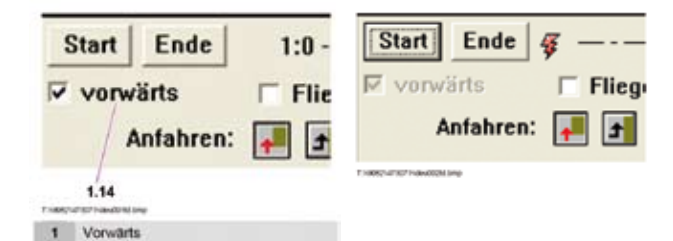

### Fliegend eintauchen:

In der An- und Abfahrbewegung wird das Z-Maß von Überfahrhöhe auf Bearbeitungshöhe zugestellt.

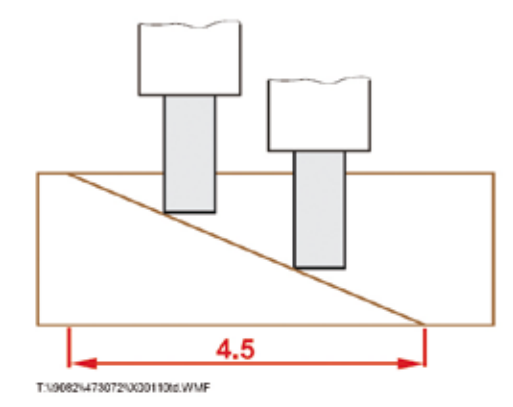

Dieser Parameter wird z.B. bei Innenfräsungen verwendet

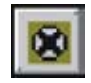

 Wird die Fräsbearbeitung mit dem Symbol für senkrechtes Anfahren aus geführt, so bezieht sich die Länge des Eintauchweges auf die Länge des vor hergehenden Elementes

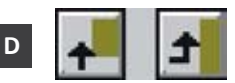

 Wird die Fräsbearbeitung mit den Symbolen für seitliches oder tangenti elles Anfahren ausgeführt, so bezieht sich die Länge des Eintauchweges auf die Länge der Anfahrbewegung. Diese ist abhängig vom Radius bzw. Kollisionsradius des Werkzeuges

### Hinweis:

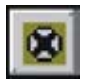

Fliegend eintauchen bei senkrechtem Anfahren kann nur bei geschlossenen Konturzügen ausgeführt werden. Anfang- und Endpunkt identisch

### **An- und Abfahren:**

Das An- und Abfahren kann in woodWOP automatisch erfolgen: Es sind die Arten

• *seitlich*

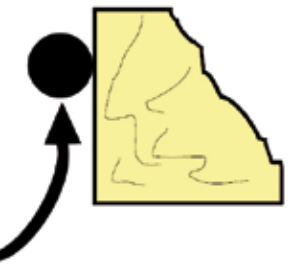

 Das An- und Abfahren erfolgt in einem Vier telkreis

 Die Größe des Radius ist abhängig von dem Fräserradius

1908214733701000713TD.WIMP

• *tangential*

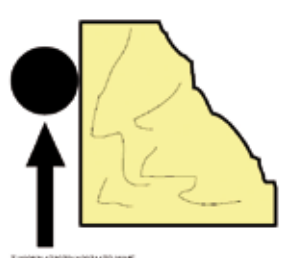

 ( Der Start-/Endpunkt der Bearbeitung wird unter dem Winkel des ersten bzw. letzten Elementes um einen Wert verschoben, dessen Größe dem Kollisionsradius des Fräsers entspricht

• *senkrecht von oben*

 Der Fräser beginnt/ beendet die Bearbei tung im programmier ten Start-/Endpunkt anwählbar

### **Seite:**

T:\5082\\75070\J\00715TD.WMF

Fräsermittelpunktsbahn, in Vorschub richtung des Werkzeuges.

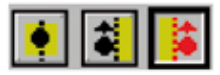

21DATENERSTELLUNG MIT WOODWOI DATENERSTELLUNG MIT WOODWOP

**D**

**Abstand:**

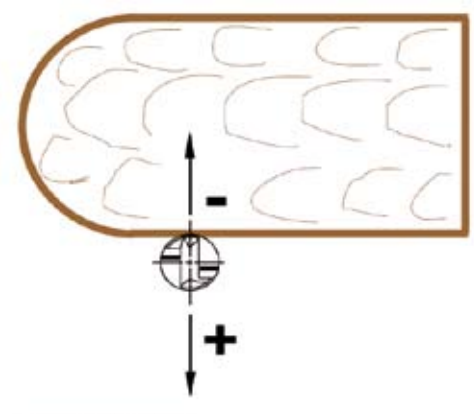

T-100821473370\3030705TD.WN

 $\bigcap$ .

Die Fräsbearbeitung wird exakt nach programmierten Koordinaten durchgeführt, d.h. die Fertigteilmaße entsprechen den programmierten Werten des Konturzuges.

 $> 0$ :

Die Korrektur der Fräsermittelpunktsbahn wird um diesen Wert erhöht, d.h. die Kontur wird um diesen Wert umlaufend größer erzeugt. (Anwendung: Schruppbearbeitung)

### $< 0$ :

Die Korrektur der Fräsermittelpunktsbahn wird um diesen Wert verringert. D.h. die Kontur wird um diesen Wert umlaufend kleiner erzeugt.

(Anwendung: Angabe der Stärke einer Kante, die später aufgeleimt werden soll, z.B. -2.)

### **Anfahrabstand:**

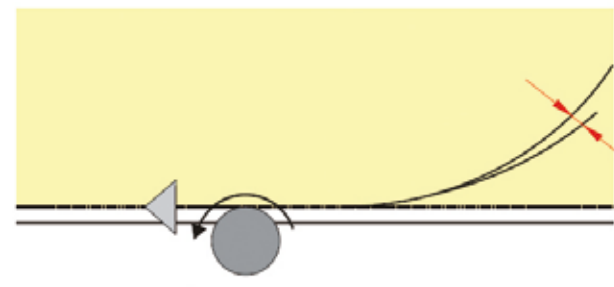

T:\\9082\\473072\\x00103fd.wmf

Der NC-Generator erzeugt die Fahrbewegung für An und Abfahrroutinen mit dem gleichen Geometrietyp wie das letzte bzw. erste bearbeitete Konturelement

Bei An- und Abfahrtsbewegung wird die Funktion Überschleifen eingesetzt

Am Start- und Endpunkt entstehen keine Markierungen

Start- und Endpunkte werden versetzt, um eine leichte Überlappung am Startpunkt der Fräsung zu erreichen.

### Hinweis:

Der negative Wert des Abstandes kann nicht größer als der Fräserradius gewählt werden.

Falls das notwendig wird, muss eine weitere versetzte Fräskontur angegeben werden

Z-Maß (Angabe absolut oder relativ):

 Absolutangabe (z.B. -3) gilt für gesamten Konturzug, egal welches Z-Maß im Kon turzug programmiert wurde

Oder Relativangabe (z.B. @2) hinzuzäh lend zum Z-Maß des Konturzuges. Die verschiedenen Z -Maße des Konturzuges werden berücksichtigt

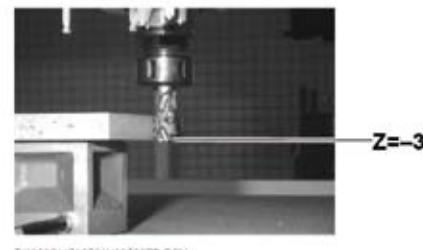

T/M90826473070/0000706TD PCX

**Vorschub:**

Angabe in m/min.

Hinweis:

Parameter ist nur wählbar, wenn Senkrecht Anund Abgefahren wird, Fliegend Eintauchen aktiv ist, die bearbeitete Kontur geschlossen ist und senkrecht links und rechts bearbeitet wird.

Wird ein größerer Vorschub angegeben, als in der Werkzeugdatenbank für das gewählte Werkzeug festgelegt ist, so wird der geringere Vorschub aus der Werkzeugdatenbank entnommen.

### **Werkzeug:**

 Angabe der Werkzeugnummer des Fräsers, der die Bearbeitung durchfüh ren soll.

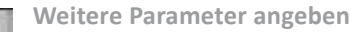

### **Modus:**

Hier können selbstdefinierte Anfahr und Abfahr-modi durch eigene NC Unterprogramme definiert werden.

Eingabe zwischen 000 und 999

 Es erfolgt dabei der Aufruf des An fahr und Abfahrunterprogrammes t....40.000 bis t....40.999

 Die Unterprogrammnamen sind in den Werkzeugdatenblätter aufgeführt

 Die Unterprogramme müssen in DIN 66025 erstellt werden

### **Selbstdefinierte Drehzahl:**

 Es kann eine Drehzahl eingegeben werden. Ist diese jedoch größer, als für den Fräser in der Werkzeugdatenbank eingetragen, so wird sie auf diesen Wert begrenzt.

### **Drehzahl in %:**

Angabe prozentual zur max. Drehzahl.

### **Drehzahl absolut:**

Angabe in 1/min.

### **Stufenweise fräsen:**

Ist die Checkbox aktiviert, wird die Kontur von Z-Start bis Z-Maß in n Zu stellungen gefräst.

## **WOP ProgrammWOOD WOP HILFEN siehe Direkt-Hilfe im wood-**

*ES IST SINNVOLL, DIESE BEI FRAGEN, SCHNELL ZU RATE ZU ZIEHEN.*

## **WEISS MARKIERT SIND DIE ANWENDUNGEN, DIE SICH**

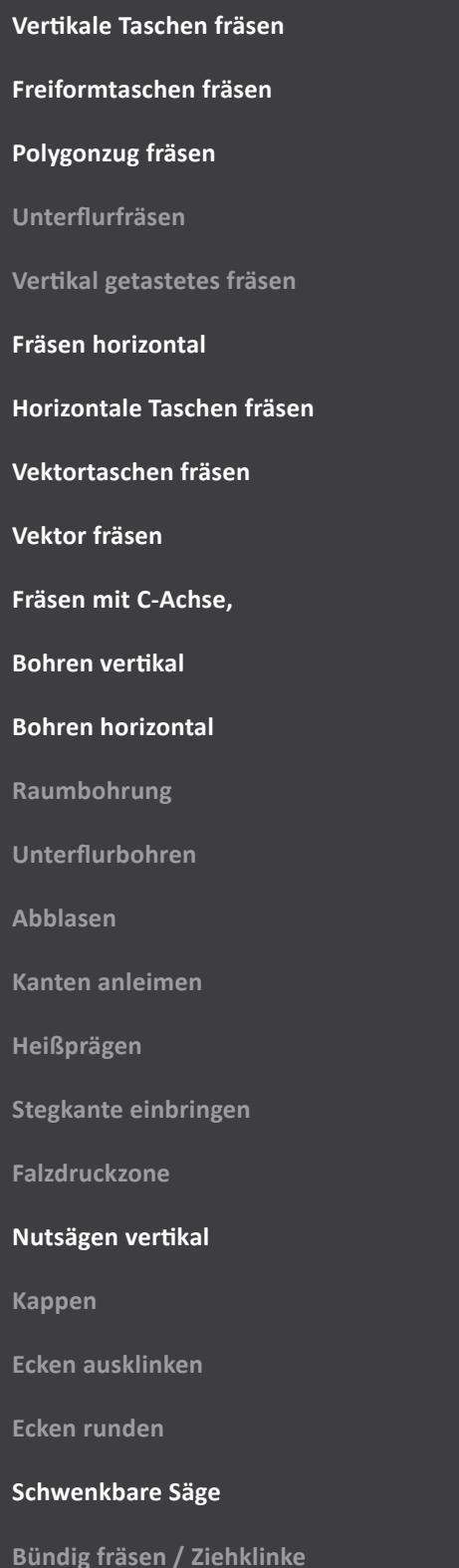

### **Schleifen**

**Messen**

**Werkstücklage vermessen**

**Sauger positionieren**

### **Sauger auf Konsolen positionieren**

**Gebietsmakro**

**Transport**

**Transportmakro**

### **Laseranzeige**

**Technologiemakro**

**Weitere Auswahlmöglichkeiten**

**Variablen / Variablenliste**

**Globale Variablen**

**Bedienung / Mathematische Funktionen**

**Bearbeitungsliste / Konturelementliste**

**Koordinatensysteme**

**NC-Unterprogramme einbinden**

**Graphischer Kommentar**

**Universalmakro**

**NC-Stop**

**Automatisches Drehen von Aggregaten**

**Graphische Werkzeugauswahl**

**Blockmakro**

**Ablaufmakro**

**Komponente**

**Grundeinstellungen (Menüzeile)**

**NC - Generieren**

**Import von MPR2.5-Programmen**

**Nützliche Tasten-Funktionen**

**Start- und Endpunkte wählen**

**CAD-Datenübernahme**

## **DATENERSTELLUNG**

## **HINWEISE**

## **im CAD-Programm**

## **wichtige Hinweise**

In erster Linie sollte man sein Werkstück/Plattenmaterial, welches nach der korrekten Datenerstellung gefräst werden soll, **nachmessen**, da z.B. eine 18 mm Multiplexplatte nicht immer eine 18 mm Multiplexplatte ist; Schwankungen in der Herstellung treten auf.

Demnach bezeichnet man sein Werkstück eben mit Werkstk\_17,6 als Beispiel insofern es genau werden soll

### **5 mm Abstand** zu jeder Seite zwischen dem rechtwinkligen Werkstück und dem gewünschten Endstück.

Dies stellt einen Richtwert dar, man könnte auch 7,24 mm entsprechend notieren, damit das Werkstückformat beim Zuschnitt nicht z.B. 997,76 mm x 500 mm hat, sondern besser 1000 mm x 500 mm ergibt.

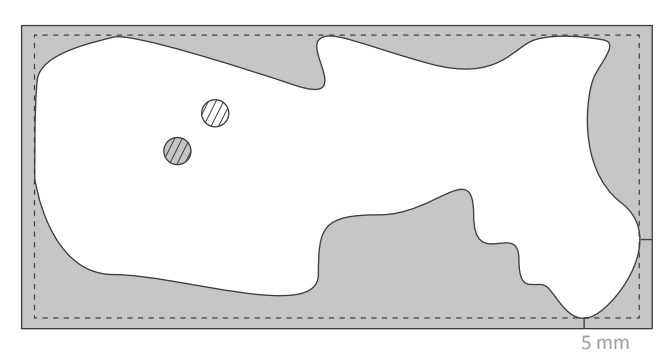

Allerdings sollte man auch hier beachten, dass der kleinste Fräser derzeit (Stand Juli 2010) 12 mm ist und man deswegen den Abstandswert zwischen Werkstück und gewünschten Endformat nicht größer als 10 mm wählen sollte.

### **KLEINTEILE**

Kleinteile benötigen eine Opferplatte, also eine Platte, die unter dem eigentlichen Werkstück liegt und mit diesem verbunden ist. Je nach Werkstückdicke reicht eine Opferplatte zwischen 5 mm und 10 mm.

Opferplatte deswegen, weil Kleinteile, die ausgefräst werden sollen, die Saugerdimensionen unterschreiten und somit in den Sauger reingefräst werden könnte, wenn der Fräser entsprechend die vorgegebene Kontur umfräst.

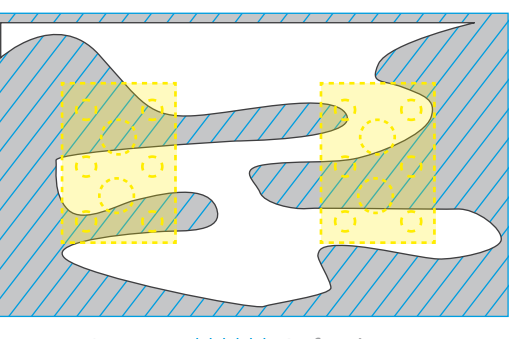

Sauger '////// Opferplatte

Das Verschrauben der Opferplatte mit dem Werkstück sollte im Vorfeld per Hand passieren, wobei man genau darauf achten sollte, dass dort nicht der Fräser entlangfährt.

Das Verschrauben der Opferplatte mit dem gewünschten Endstück, sollte über die Fräsmaschine passieren, da dort die 100%tige Genauigkeit der Verschraubungspunkte gegeben ist.

Zusätzlich sollte man verschieden logisch angeordnete Stege anbringen, damit nicht in das gewünschte Endstück hineingebohrt wird, da sich dort die Verschraubungen befinden sollen, die das Endstück an der festgesaugten Opferplatte halten.

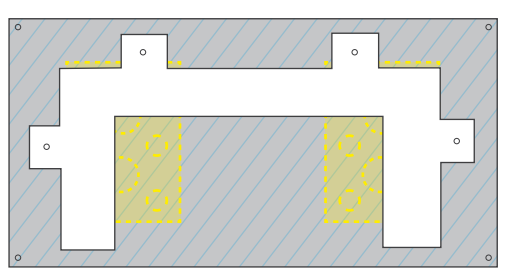

### **KONTUR ERSTELLEN IM CAD-Programm**

Hier ist zu beachten, das die Kontur, die man im CAD-Programm gezeichnet hat, entsprechend im woodWOP mit dem Start- und Endpunkt übernommen wird.

Man sollte also, je nach dem wie der komplette Konturenzug auf dem Werkstück angeordnet wird, die Start-

### und Endpunkte an den Rand verlegen.

Da es immer besser ist, seitlich in das Werkstück mit dem Fräser zu fahren.

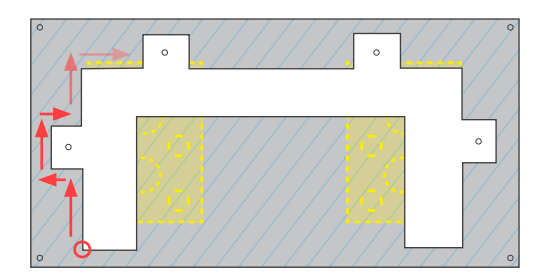

(Gegebenenfalls ist es Sinnvoll, rein für den Fräsprozess, in der CAD-Datei die Konturen noch mal neu zu zeichnen.)

Bei einem H-Loch z.B. ist es besser, wenn man das ganze nicht als Tasche anlegt, sondern Linien definiert (mit dem Hintergrundwissen: Wie groß ist mein Fräser), die das H-Loch jeweils genauso abfahren.

Grund dafür ist das Kantenausbrechen.

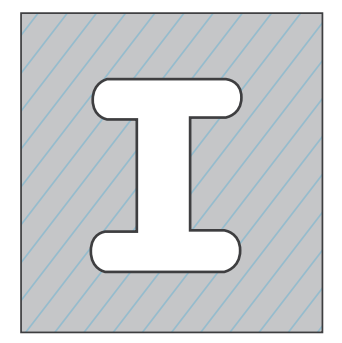

mit Taschenfunktion aus- mit Kontur definieren und räumen ausräumen

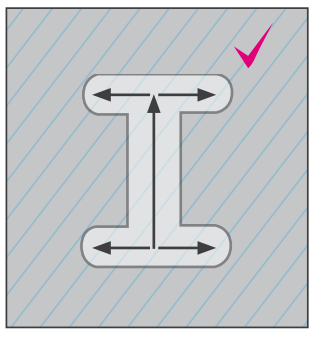

### **SAUBERE KANTEN**

Es ist besser, wenn man die Kontur, die am Ende das gewünschte Endstück definiert, noch mal kopiert.

Bedeutet also, dass man zuerst mit dem 16 mm Schrupffräser die Kontur abfährt (*z.B. Layerdef: V\_Fraes\_-2T129*) und danach noch mal mit dem 16 mm Schlichtfräser und somit mit der Konturkopie, die sich auf einem anderen Layer befindet, glatt macht (z.B. Layerdef: V\_Fraes\_-2T130) Schrupffräser macht durch seine zahnige Form wellige Kanten deswegen sollte am besten noch mal mit einer Konturkopie und dem Schlichtfräser der Konturzug abgefahren werden um das gewünschte Werkstück zu glätten.

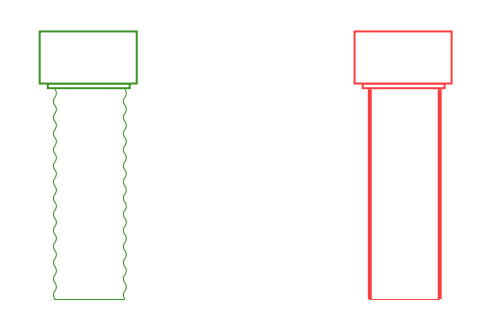

### **RADIEN**

Wenn man zum Beispiel eine viereckige Tasche anlegt, dann räumt der Fräser nicht die Ecken aus, sondern fährt nur der Kontur entlang und lässt die Rundung stehen, die der Fräserdurchmesser als Radius hat.

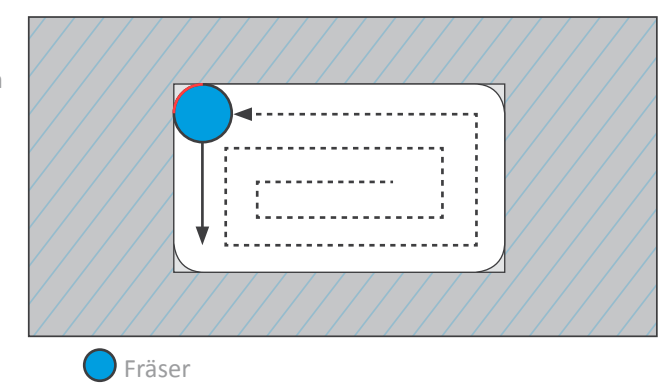

Radien müssen immer grösser sein, als der Fräser (bsp: 12mm Fräser –> Kurvenradius nicht 6mm, sondern 6,1 mm), wenn formgebend den Radius mit einplanen muss.

### **SÄGEN**

in dem Kapitel Allgemeine Informationen zum Thema Fräsen, kann man nachlesen, wie man das mit dem Gleichlauf und Gegenlauf - Sägen zu verstehen hat. Wichtig an dieser Stelle ist noch mal zu erwähnen, das Es bei Gehrungsschnitten besser ist im Konturzug von der Außenlinie zur Innenlinie auszugehen und das gegen den Uhrzeigersinn. Bedeutet also beim Zeichnen darauf zu achten, wie der Linienverlauf ist.

Man könnte, um es perfekt zu machen auch von jeder Seite entsprechend hälftig eintauchen.

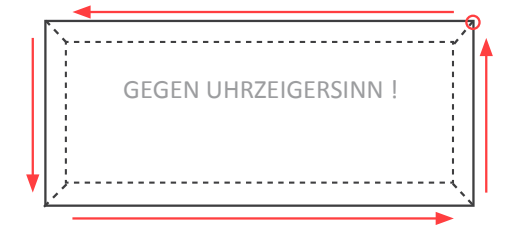

## **DATENAUFBEREITUNG im CAD-Programm Import/Export**

Die graphisch unterstützte CAD-Schnittstelle dient der Übernahme von CAD-Zeichnungen in das Programmiersystem woodWOP.

### **FUNKTIONEN UND ABLÄUFE**

Das Programm konvertiert Dateien im DXF-Format nach bestimmten Regeln in das woodWOP-Format.

Die Regeln bestimmen das Konvertierungsergebnis sowohl inhaltlich, als auch in seiner Reihenfolge

Die Zusammenfassung der Regeln wird Konvertierungsprofil genannt

In der Basic-Version der DXF-Datenübernahme ist das Konvertierungsprofil nicht veränderbar, jedoch gegen andere Konvertierungsprofile austauschbar.

Das Konvertierungsergebnis ist eine woodWOP-Datei, die mit allen üblichen woodWOP-Funktionen und Homag- Softwarepaketen, beispielsweise woodNest, woodWOP-Wizard weiterverarbeitbar ist.

### **ANFORDERGUN AN DAS CAD-SYSTEM**

### Für die DXF-Datenübernahme können beliebige CAD-Systeme Datenquelle sein, sofern sie folgende Fähigkeiten aufweisen:

- Aus den CAD-Dateien müssen Dateien im DXF-Format erstellt werden können
- Das CAD-System muss mit Zeichnungsebenen arbeiten können
	- Layer
	- Folien
	- ...
- Für die Bezeichnung der Zeichnungsebenen müssen alphanumerische Werte zulässig sein
- Für die volle Nutzung der CADSchnittstelle muss das CAD-System die Zusammenfassung von Zeichnungselementen zulassen
	- Verwendung von Blöcken - Bilden von Gruppierungen
	- ...

### **ANFORDERUNGEN AN DIE ZEICHNUNGEN**

- Geeignete Zeichnungselemente Verwenden:
	- Bemaßungen, Schraffuren, Texte, ... können nicht oder nur eingeschränkt übernommen werden
- Gezielte Zuordnung der Zeichnungselemente zu Zeich nungsebenen

- Dies bestimmt, wie die Zeichnungselemente interpretiert und welche Informationen übergeben werden

• Einsatz vordefinierter Blöcke zur Erzeugung bestimmter woodWOP-Makros

> - Die Blöcke dürfen nicht gespiegelt oder geschachtelt werden.

### Hinweis:

Abweichungen von den Regeln können zu unerwünschten Konvertierungsergebnissen führen.

### **ABLAUF**

- CAD-System Zeichnung erstellen DXF-Datei erzeugen
- DXF-Datenübernahme DXF-Datei laden Konvertierung starten

### woodWOP

 Datei laden Datei kontrollieren und ergänzen

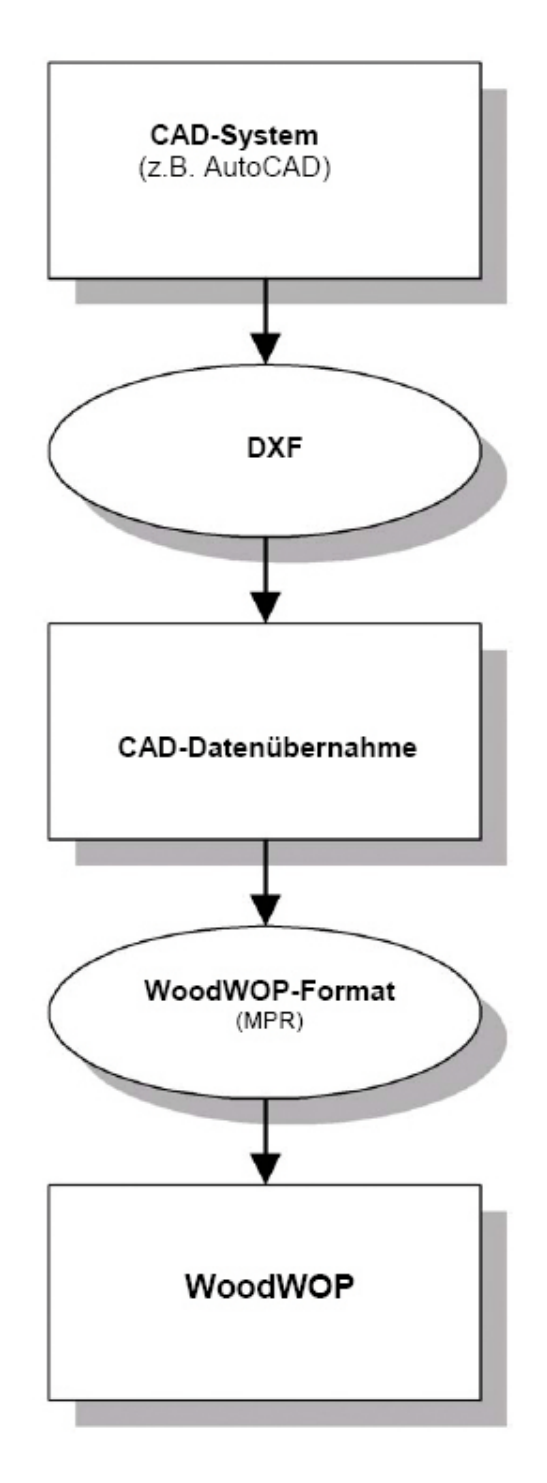

27

## **DATENAUFBEREITUNG im CAD-Programm**

**Import/Export**

### **Hinweis:**

Im Menü Einstellungen > Kontext besteht die Möglichkeit, die konvertierten Dateien in woodWOP automatisch öffnen zu lassen.

Die woodWOP-Makros benötigen in der Regel mehr Angaben, als in CADZeichnungen definierbar sind.

Bei fehlenden Angaben ergänzt woodWOP Werte oder Einstellungen aus seinen eigenen Vorgabewerten.

### **Bedienung**

Bedingt durch die vordefinierten Regeln des Basic-Profils ist die Kenntnis der zulässigen und zu verwendenden Zeichnungsebenen und Zeichnungselemente zwingend.

### **ZEICHNUNGSMASSSTAB**

### **Die Datenübernahme erfolgt immer im Maßstab 1:1 aus der DXF-Datei in woodWOP**

**Beim Export aus Rhino sollte man die Linien vorher in Linien und Bögen umwandeln und danach bei Export**einstellungen nicht "Standard", sondern "R12 Linien **und Bögen" auswählen.**

Eine Zeichnungseinheit ergibt eine Einheit in woodWOP

- Das Konvertierungsprofil "Homag mm" erzeugt wood WOP-Dateien, die ohne Umrechnung der Einheiten durch den NC Generator an die Maschinensteuerung übergeben werden
- Das Konvertierungsprofil "Homag inch" ist für die Einheit Inch in Zeichnung und woodWOP vorgesehen

Es veranlasst den NC-Generator zur Umrechnung von Inch in Millimeter für die Maschinensteuerung

• Die mitgelieferten Blöcke sind mit Ausnahme der Sauger im "Einheitsmaß" angelegt

Sie haben die Größe 1x1 mm und werden durch entsprechende Skalierung auf die gewünschten Dimensionen eingestellt

Die Sauger sind dagegen nicht für eine Skalierung vorgesehen und bereits mit typischen Maßen in der Einheit Millimeter angelegt

Hinweis:

Bei Wahl des automatischen Starts von wood-WOP nach erfolgreicher Konvertierung wird woodWOP im Millimeter-Modus aufgerufen Anderen Konvertierungsprofilen kann ein anderer Maßstab zugrunde liegen

### **ZEICHENTECHNIKEN**

Unerwünschte Konvertierungsergebnisse und Unterbrechungen in Konturzügen werden meist durch unsaubere Zeichnungen verursacht.

• Sollen CAD-Geometrien ununterbrochene woodWOP- Konturzüge ergeben, so müssen sie lückenlos und über schnei dungsfrei gezeichnet sein

> Dies ist zu erreichen durch Zeichnen mit **Fangfunktionen**

• Überlagerungen mehrerer Zeichnungselemente auf einer Zeichnungsebene können zu Zweideutigkeiten führen und sind zu vermeiden

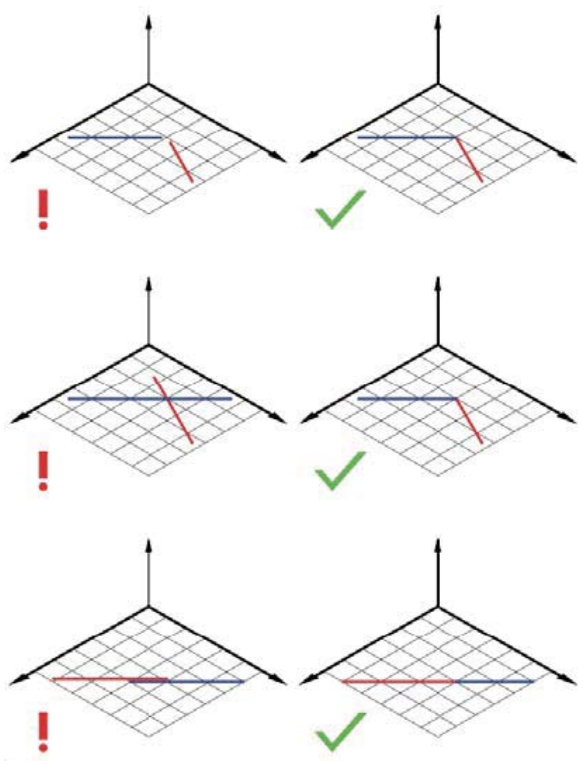

### **BENENNUNG DER ZEICHNUNGSEBENEN**

Die Namen der Zeichnungsebenen bestehen immer aus einer "sprechenden" Bezeichnung und weiteren Angaben.

Weitere Angaben sind meist Zahlenwerte, gelegentlich auch Kennbuchstaben, welche die Bedeutung von Zahlen-werten verdeutlichen sollen

- Für die Angabe von Dezimalzahlen musste anstelle des Kommazeichens ( , ) ein Unterstrich ( \_ ) verwendet werden, da es CAD-Systeme gibt, welche die Verwendung von Kommazeichen im Namen von Zeichnungsebenen nicht zulassen
- Zahlen die ohne Unterstrich dem Namen der Zeichnungsebene folgen, geben in der Regel einen Bearbeitungsmodus an

**Beispiele:**

- **19\_2 wird als 19,2 ausgegeben**
- **UNI\_Saeg0\_19\_2W44\_5 ist die Zeichnungsebene für Universalsägen im Modus 0**

**Die erste Zahl nach dem Unterstrich (19\_2) gibt die Tiefe des Sägeschnittes mit 19,2 Zeichnungseinheiten (mm / Inch) an**

**W ist der Kennbuchstabe für die nachfolgende Winkelangabe**

**- Der Schwenkwinkel beträgt 44,5°**

• Zur allgemeinen Erklärung der Zeichnungsebenen werden anstelle von Zahlenwerten die entsprechenden woodWOPBegriffe in Spitzklammern genannt

Für die Angabe der Zahlenwerte sind die jeweiligen Begriffe einschließlich der Spitzklammern gegen den Zahlenwert zu ersetzen

- Beispiel, allgemein
	- UNI\_Saeg<Modus>\_<Tiefe>W <Schwenkwinkel>
- Beispiel mit Zahlenwerten
	- UNI\_Saeg0\_19\_2W44\_5

## **DATENAUFBEREITUNG im CAD-Programm Import/Export**

## **LAYERBEZEICHNUNGEN**

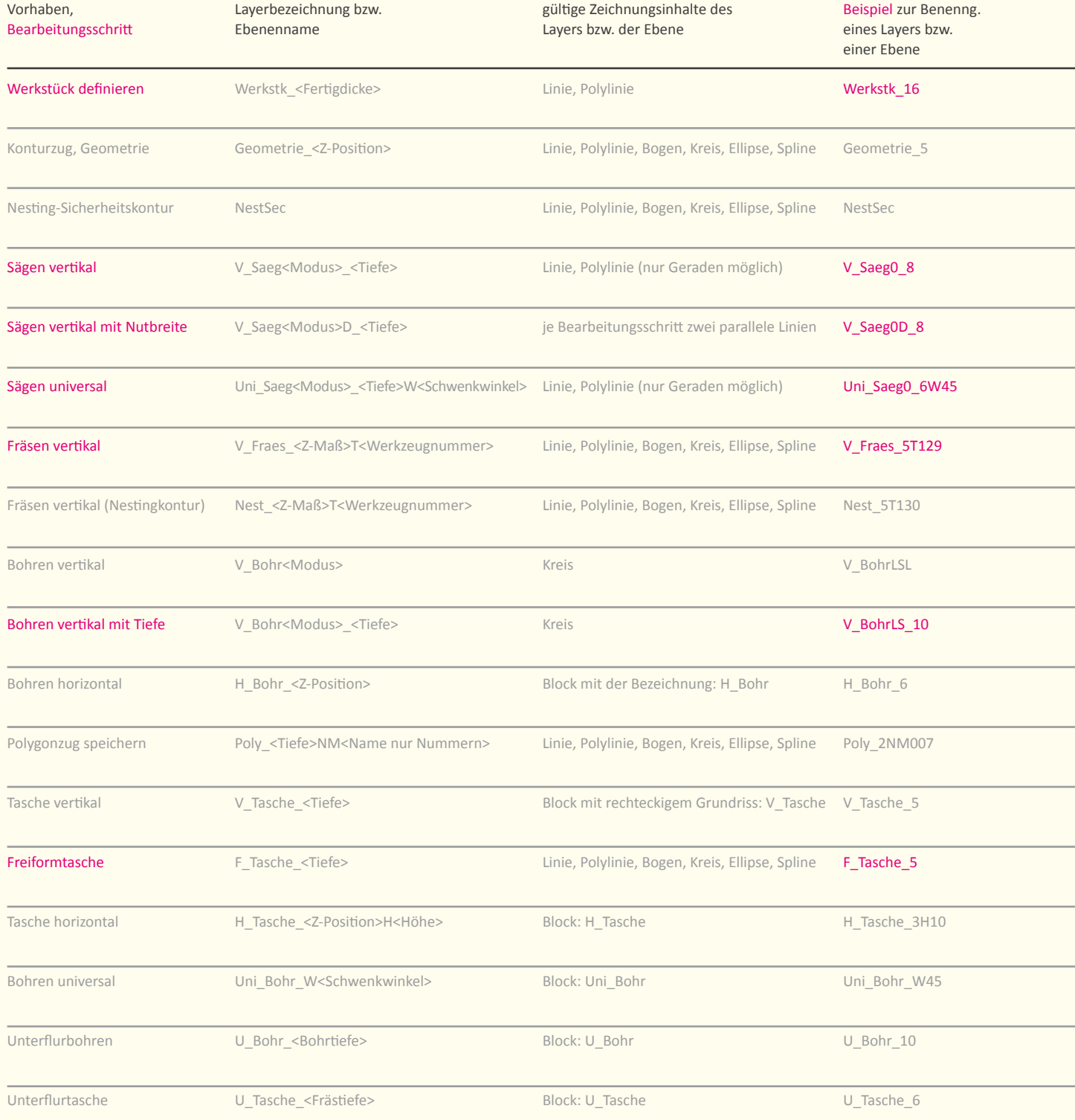

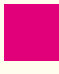

MAGENTA MARKIERT verweisst auf die wichtigeren Layerbezeichnungen in verschiedenen Funktionsbereichen.

Beispiel zur Benenng. eines Layers bzw. einer Ebene

### Beispiel:

Taschen als Freiformtaschen zu bezeichnen hat sich als einfacher erwiesen, da man bei horizon talen Taschen Probleme mit den Blöcken bekam.

Beispiel zur Benenng. eines Layers bzw. einer Ebene

Linien bezeichnen die Außenkontur eines 16 mm starken Werkstückes Konturen werden so gefräst, dass 5 mm Material stehen bleibt Konturzug wird als Nesting-Sicherheitskontur gekennzeichnet erzeugt 8 mm tiefe Sägenut, die mittig auf der gezeichneten Geraden liegt Abstand der parallelen Linien ergibt die Breite des Sägeschnitts (vgl. 04.) erzeugt 6 mm tiefe und um 45 Grad geschwenkte Sägenut (Gehrungsschnitt) Konturzug wird von Werkstückoberkante 5 mm tief mit Werkzeug 129 gefräst Konturzug wird 5 mm tief mit Werkzeug 130 gefräst Kreiszentrum = Bohrmittelpunkt / Kreisdurchmesser = Bohrdurchmesser erzeugt ein 10 mm tiefes Bohrloch (vgl. 09.) erzeugt ein seitliches Bohrloch auf Höhe 6 mm / Ø und Bohrtiefe laut Block Polygonzug mit Tiefe 2 mm wird unter dem Namen 007 abgelegt erzeugt eine 5 mm tiefe Tasche / Länge bzw. Breite laut Größe des Blocks erzeugt eine 5 mm tiefe Tasche laut Geometrie erzeugt eine seitliche, 10 mm hohe Tasche (Höhe 3-13 mm) laut Geometrie erzeugt ein Bohrloch mit 45° Neigung (vgl. 09. bis 11.) erzeugt auf der Unterseite ein 10 mm tiefes Bohrloch (vgl. 09.) nur ein Rechteck aus vier Linien oder aus einer Polylinie (Geraden) Ellipsen und Splines werden bei der Konvertierung durch Bogen- und Liniensegmente angenähert ? Nutbreite = Sägeblattbreite / Modus 0, 1 und 2 möglich (siehe: Bpp50BasicDEU.pdf) keine Polylinen oder Multilinien / Modus 0, 1 und 2 möglich (siehe: Bpp50BasicDEU.pdf) Nutbreite = Sägeblattbreite / Z-Start liegt automat. auf d. Fertigteildicke (\_BSZ) / Modus 0, 1 und 2 mögl. Erweiterung des Befehls um R oder L best. die Drehrichtung des Werkzeugs (Gleich- bzw. Gegenlauf) Einsetzmodus: "fliegend ein/aus" / Anfahrabstand: 0,2mm / Erweiterg. um R oder L mögl. (Gleich- bzw. Gg-lauf) LSL: Durchgangsbohrg, Langsam - Schnell - Langsam / SSS: Durchgangsbohrg, Schnell - Schnell - Schnell LS: Sacklochbohrg, Langsam - Schnell / SS: Sacklochbohrung, Schnell - Schnell, jeweils mit Tiefenangabe X-Achse des Blocks best. die Bohrtiefe / Y-Achse des Blocks best. den Bohr- Ø / Beispielblock vorhanden! jeder Polygonzug benötigt einen eigenen Layer bzw. eine eigene Ebene X-Achse d. Blocks best. d. Taschenlänge / Y-Achse des Blocks best. d. Taschenbreite / Beispielblock vorhanden! Konturzug muss geschlossen sein Pfeil im Block gibt an, von wo das Fräs-wk kommt / X-Achse = Tiefe / Y-Achse = Länge / Beispielblock vorhanden! X-Achse des Blocks best. die Bohrtiefe / Y-Achse des Blocks best. den Bohr- Ø / Beispielblock vorhanden! Pfeil im Block gibt an, wo sich der Aggregatarm während des Vorgangs befindet / Beispielblock vorhanden!

erzeugt eine 6 mm tiefe Tasche auf der Unterseite / Größe laut Block

Pfeil im Block gibt an, wo sich der Aggregatarm während des Vorgangs befindet / Beispielblock vorhanden!

## **FRÄSEN / FRÄSVERFAHREN Einstieg**

### Profilfräsen

zum Herstellen von Führungen mittels Längsund Rund-Profilfräsen

### Schraubfräsen

mit Profilfräsern zur Herstellung von Spindeln oder Schnecken

### Rundfräsen

zur Herstellung zylindrischer Flächen mittels Außen- u. Innen-Rundfräsen

### Formfräsen

zur Herstellung beliebiger räumlicher Flächen mittels Freiformfräsen (Gravieren), Nach- u. NC-Formfräsen

### Schlagzahnfräsen

zur Herstellung ebener Flächen. Ein Schlagzahnfräser besitzt nur eine Schneide und erzeugt auch bei einem Winkelfehler der Frässpindel, beispiel in der Frässpindel, bei wechselnden Schnittkräften, oder bei nicht exakt gleich langen Fräserzähnen (Messerkopf) hohe Oberflächengüten.

Fräsen ist ein Zerspanungsverfahren mit kreisförmiger Schnittbewegung von Metallen, Holz oder Kunststoffen. Das Fräsen erfolgt mit mehrschneidigen Werkzeugen auf speziellen Werkzeugmaschinen, in der Regel auf einer Fräsmaschine oder einem Bearbeitungszentrum\*. Die Drehachse der Schnittbewegung behält ihre Lage zum Werkstück (unabhängig von der Vorschubbewegung). Die Schneide ist nicht ständig im Eingriff. Sie unterliegt daher thermischen und mechanischen Wechselbelastungen. Durch den unterbrochenen Schnitt wird das Gesamtsystem Maschine-Werkzeug-Werkstück dynamisch belastet. Durch Fräsen können nahezu beliebige Werkstückoberflächen erzeugt werden. Ein Verfahrenskennzeichen besteht darin, welcher Schneidenteil die Werkstückoberfläche erzeugt. Beim Stirnfräsen ist es die an der Stirnseite des Fräswerkzeugs liegende Nebenschneide, beim Umfangfräsen ist es die am Umfang des Fräswerkzeugs liegende Hauptschneide.

Nach der Bewegung der Vorschubbewegung zur Schnittbewegung unterscheidet man zwischen Gegenlauf- und Gleichlauffräsen.

Beim Gleichlauffräsen ist der Vorschubrichtungswinkel "Gamma" größer 90 Grad, so dass die Schneide des Fräsers bei der maximalen Spanungsdicke ins Werkstück eintritt. Beim Gegenlauffräsen ist der Vorschubrichtungswinkel "Gamma" kleiner 90 Grad, so dass die Schneide des Fräsers bei der theoretischen Spanungsdicke h=0 eintritt. Dadurch kommt es am Anfang zu Quetsch- und Reibevorgängen. Ein Fräsvorgang kann Anteile von Gleichlauf und Gegenlauf aufweisen. wichtige Auswahl weiterer Fräsverfahren siehe ff. bzw in der Grafik auf der linken Seite.

### Planfräsen

erzeugt ebene Flächen und gliedert sich in Umfangs-Planfräsen (Walzenfräser), Stirn-Planfräsen (Messerkopf), Stirn-Umfangsfräsen (Walzenstirn fräser oder Schaftfräser).

### Wälzfräsen

mit profilierten Fräsern zum Herstellen von Zahnrädern oder Keilwellen

32

33

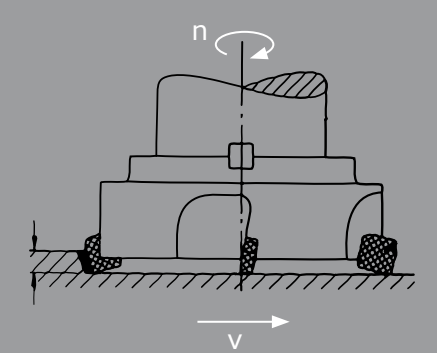

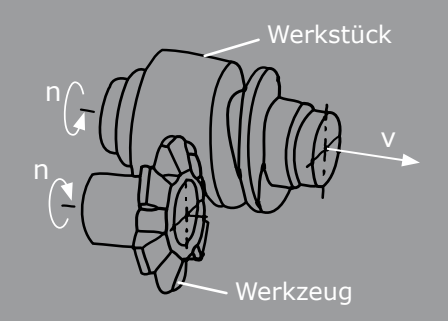

**Schraubfräsen Wälzfräsen** 

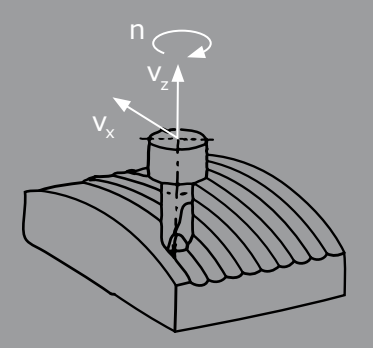

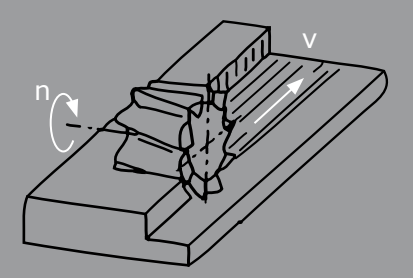

**Umfang-Stirn-Fräsen** 

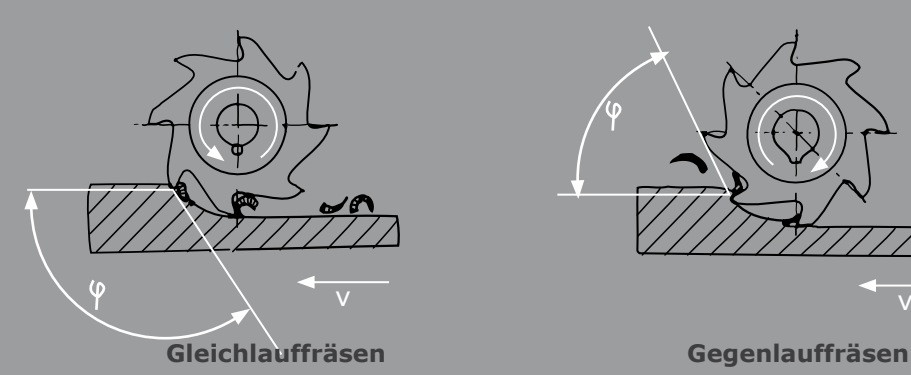

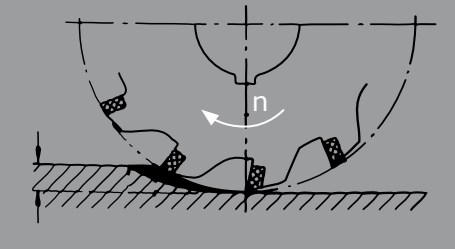

 **Stirnfräsen Umfangfräsen** 

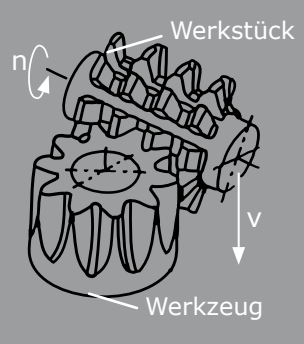

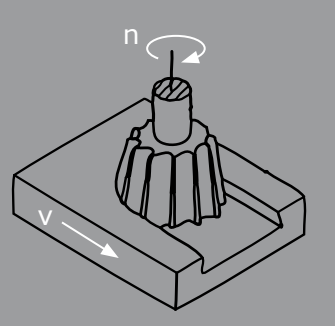

**Formfräsen**  *<b>Brofilfräsen Profilfräsen* 

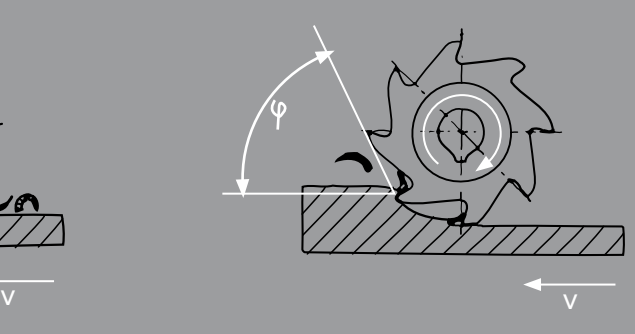

## **FRÄSMASCHINEN Systematisierung**

 $\rho - f$ 

2 Achsen im Kreuztisch und 1 Achse im Spindelkasten oder

g, h

je 1 Achse im Tisch, Ständer und Spindelkasten; Langfräsmaschinen, 1 Achse im Tisch und je 2 Achsen in waagerecht oder senkrecht angeordneten Fräseinheiten;

i

k

Einständer-Langfräs-Maschine mit Ausleger;

Einständer-Langfräs-Maschine;

l

Portalfräsmaschine;

m

Planfräsmaschine;

n

Rundfräsmaschine, eine Drehachse für Werkstückvorschub; Sonderfräsmaschinen;

o

Wälzfräsmaschine, 2 Achsen und eine Schwenkbewegung in der Fräseinheit, 2 Achsen (1 Drehachse) im Tischschlitten,;

p

Gewindefräsmaschine, eine Drehachse für Werkstückvorschub, 2 Achsen im Frässchlitten.

Fräsmaschinen sind durch 3 oder mehr Bewegungsachsen gekennzeichnet, die dem Werkzeug- oder Werkstückträger zugeordnet sind. Die Lage der Bewegungsachsen bestimmt den Maschinentyp. Weitere Einteilunsgesichtspunkte ergeben sich aus der Kinematik und dem konstruktiven Aufbau des Gestells. Das meist mehrschneidige Fräswerkzeug fährt durch den Werkstoff und trägt Werkstoff durch Zerspanung ab. Einfache Fräsmaschinen für die Werkstatt bestehen aus einem manuell horizontal und vertikal verfahrbaren Maschinentisch sowie einen horizontal beweglichen Fräskopf, dessen Fräser außerdem manuell mit der Pinole ausgefahren werden kann. Modernen Maschinen sind die Bewegungsachsen jedoch recht unterschiedlich zugeordnet und verfügen oft auch über dreh- und schwenkbare Werkzeugoder Werkstückaufnahme.

Technologische Vorzüge bestimmter Fräsverfahren und die Häufigkeit ihrer Anwendung haben zu bewährten Bauformen geführt siehe Grafik auf Seite ...), deren kennzeichnende Größen Hauptspindeldurchmesser, Tischfläche, Hauptspindellage und Steuerungsart sind.

Nach Lage der Hauptspindel wird zwischen Waagerechtund Senkrecht-Fräsmaschinen unterschieden. Kleinere Werkstücke mit konplizierten Bearbeitungsvorgängen werden auf Maschinen mit mehreren Tischbewegungen bearbeitet. Bei großen, sperrigen Werkstücken werden die Vorschubbewegungen vorteilhafterweise vom Werkzeug ausgeführt. Entsprechend lassen sich Konsol- und Bettfräsmaschinen unterscheiden. Die Werkzeuge werden direkt oder über einen Fräsdorn gespannt. Anpassung an spezielle Bearbeitungsaufgaben erfolgt durch Rundtische, Teilköpfe, Winkelfräsköpfe, Feinmesseinrichtungen und Digitalanzeigen.

### a - p

Systematisierung der Fräsmaschinen. Konsolenfräsmaschinen in Waagerecht- und Senkrecht-Ausführung.

a - b

3 Achsen in der Konsole; c - d 2 Achsen in der Konsole und 1 Achse im Spindelkasten; Bettfräsmaschinen als waagerechte und Senkrechte Bauform;

**G**

34

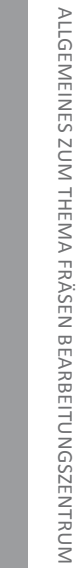

35

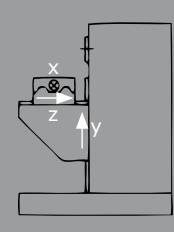

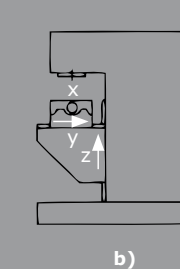

 $\overline{\sim}$ 

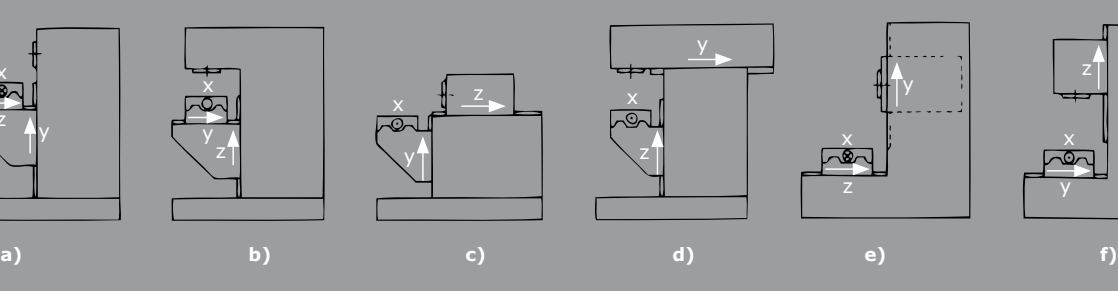

**Led** 

y

Ħ

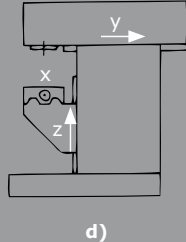

z

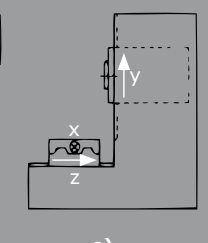

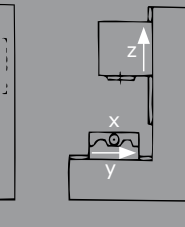

y ┲ m Q R

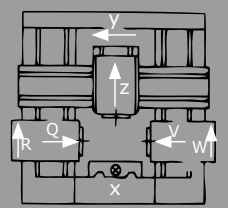

 $\overline{\mathcal{R}}$ 

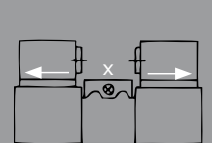

z

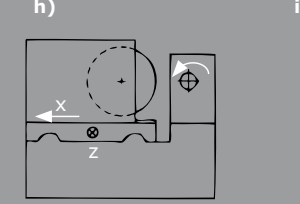

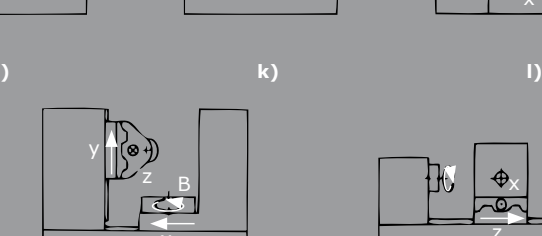

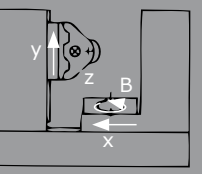

x

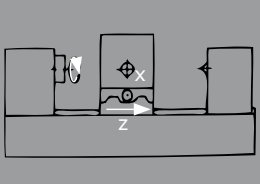

**m) n) o) p)**

## **AUFBAU EINER FRÄSMASCHINE Systematisierung**

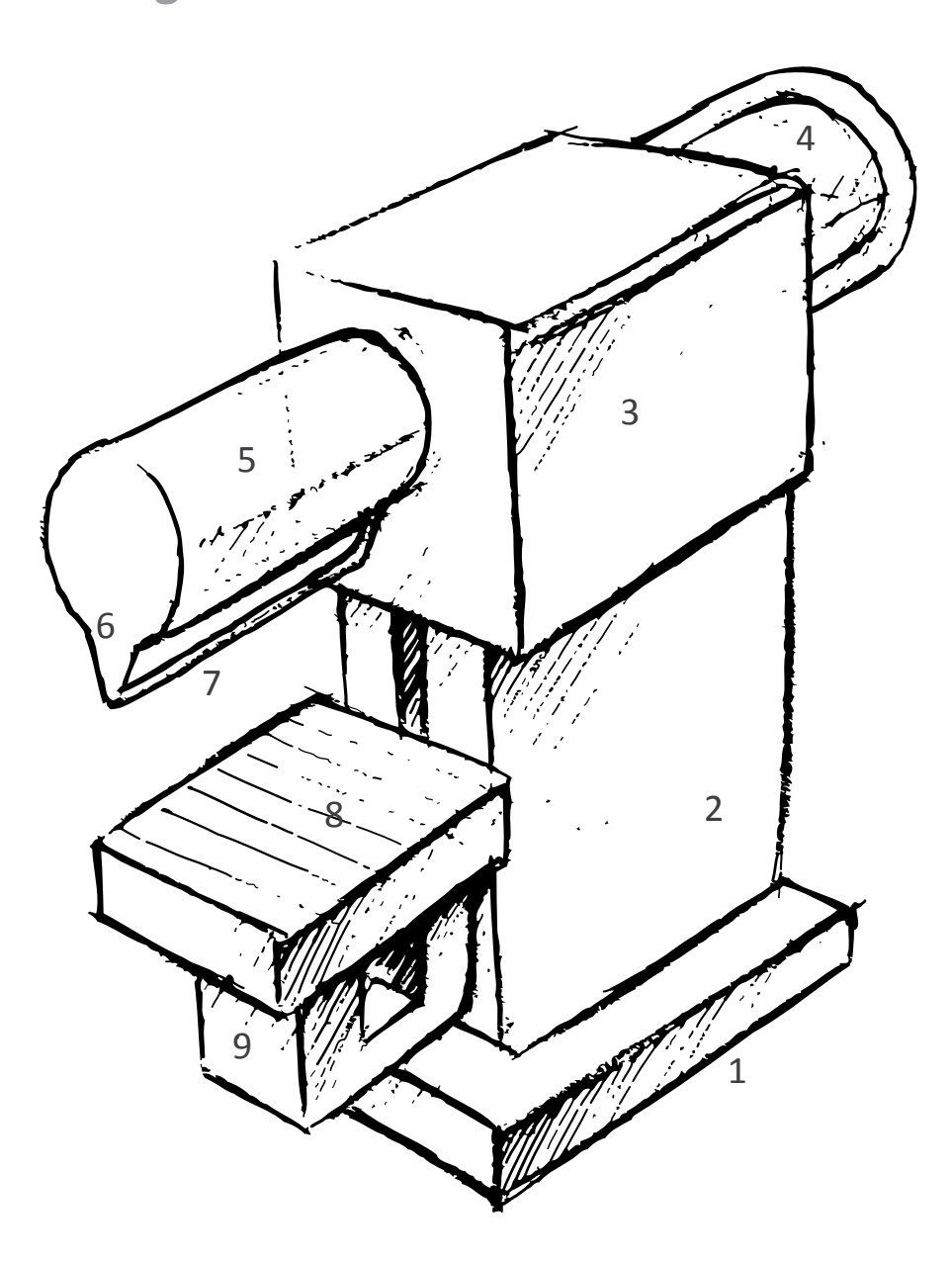

- 1 Grundplatte;
- 2 Ständer;
- 3 Spindelkasten;
- 4 Vorschubantrieb;
- 5 Hauptantrieb;
- 6 Halter;
- 7 Fräsdorn;
- 8 Arbeitstisch;
- 9 Konsole

36

**G**

### **GESTELL- UND MASCHINENSTÄNDER**

Als unterste Baugruppe trägt das Gestell alle weiteren Komponenten und muss je nach Gewicht der Maschine auf einem speziellen Fundament aufgestellt und justiert werden. Bei den meisten Fräsmaschinen bilden Gestell und Maschinenständer eine Einheit, an die die Führungen befestigt sind. Dieser Maschinentyp ist auch unter der Bezeichnung Monoblockmaschinen bekannt und kommt nur für kleine bis mittlere Baugrößen in Betracht. Die Monoblockbauweise bietet die Vorzüge hoher dynamische Belastbarkeit, geringe Maschinenaufstellfläche und ergonomische Bedienbarkeit, jedoch ist der Herstellungs- beziehungsweise Transportaufwand ab einer gewissen Größe wirtschaftlich nicht mehr zu rechtfertigen. Größere Maschinen bestehen aus geschweißten Stahlkonstruktionen oder werden Modular am Einsatzort aufgebaut. Bei handbedienten Maschinen sind noch alle Motoren und Getriebe für Arbeitsspindel und Vorschub im Gestell integriert, während bei neueren Maschinen die Motoren mit Getriebe so nah wie möglich an das angetriebene Element gebaut werden. An vielen Bearbeitungszentren kann der Maschinenständer gar nicht mehr als eigenes Teil oder als Bestandteil des Gestells betrachtet werden, da das Gestell oft die kompletten Außenmaße der Maschine einnimmt und nur vorne eine Öffnung zur Beschickung freihält. Bei großen Maschinen fahren die Maschinenständer entlang des Werkstückes und sind manchmal durch eine Traverse zu einem Portal verbunden. Vor allem für schwere Werkstücke kommt immer häufiger die Gantry-Bauweise in Betracht, da hier alle Bewegungen das Werkzeug ausführt und somit geringere Belastungen auf die Maschine wirken. Für CNC-Fräszentren setzen immer mehr Hersteller auf modifizierte Gantry-Bauweisen mit schwenk- und drehbaren Tischen, da hier bei kleinen Maschinenabmaßen ein großer Arbeitsbereich zur Verfügung steht.

### *MASCHINENTISCH UND -BETT*

Je nach Größe der Maschinen werden die Werkstücke auf einen Maschinentisch oder ein Bett gespannt. An konventionell aufgebauten Fräsen hängt der als Winkeltisch ausgeführte Maschinentisch an Querschieber und Konsole in den Führungen des Maschinenständers. Die Konsole verfährt dabei in vertikaler und der Querschieber in horizontaler Richtung. Um dem Tisch die Bewegung in einer dritten Achse zu verleihen, kann auch ein Kreuztisch montiert sein. Diese Variante findet sich häufiger an Waagerechtfräsmaschinen. Zur Rundumbearbeitung der Werkstücke verfügen die meisten Bearbeitungszentren heute über winkelgesteuerte Drehtische, die in seltenen Fällen sogar anspruchsvoller Drehbearbeitung genügen.

Schwere und sperrige Werkstücke werden auf Bettfräsmaschinen zerspant, da das Bett in der Regel in jeder Position an allen Eckpunkten aufliegt und somit einem Verbiegen entgegenwirkt. Konsolen kippen dagegen in den Endlagen seitwärts herunter und verursachen so geometrische Ungenauigkeiten.

### **FRÄSKOPF MIT HAUPTSPINDEL**

Im Fräskopf wird die Hauptspindel mit manchmal integrierter Pinole gelagert. Konventionelle Fräser besitzen üblicherweise eine senkrechte Arbeitsspindel mit einer manuell ausfahrbaren Pinole und einer Steilkegelaufnahme in einem um 90° schwenkbaren Fräskopf. Zum Spannen der Werkzeuge muss mit einer Kurbel eine Schraube in den Fräsdorn eingedreht werden um ihn so in den Morsekegel zu ziehen. Die Pinole kommt hauptsächlich bei Bohrarbeiten zum Einsatz, da hier eine exakte Tiefe meist nicht gefordert ist und sie aufgrund der fehlenden Steifigkeit für Fräsarbeiten in radialer Richtung ungeeignet ist. Dagegen verfügen CNC-Fräsmaschinen über Fräsköpfe mit hydraulischen Werkzeugspannsystemen und Hohl- oder Steilschaftkegel zum schnellen, sicheren und automatischen Wechsel der Werkzeuge. Auch in den Fräskopf integrierte Motoren mit Motorspindel sind bei den CNC-Maschinen anzutreffen. Nicht selten können bei Bearbeitungszentren mit 5 oder mehr Achsen die Fräsköpfe in zwei Achsen um 180° schwenken.

### **VORSCHUB**

Die Vorschubbewegung der einzelnen Achsen wird entweder vom Hauptantrieb abgeleitet oder, bei numerisch gesteuerten Maschinen Standard, einzeln von Servomotoren erzeugt und mit Gewindetrieben auf die Schlitten übertragen. Dabei ist vor allem auf einen spielfreien Lauf der Triebe zu achten, damit das Werkstück beim Gleichlauffräsen nicht in das Werkzeug hineingezogen werden kann. An älteren Modellen kann zusätzlich zum maschinellen Antrieb auch jede Achse manuell über Kurbeln betätigt werden. Um Schwingungen zu dämpfen und die Nebenzeit zu verringern setzen sich zunehmend auch hydrostatische Gewindetriebe und Linearantriebe mit wälzgelagerten Führungen durch.

37

## **FRÄSMASCHINEN Überblick**

Die Benennung von Fräsmaschinen geht von unterschiedlichen Gesichtspunkten aus, teils wird nach konstruktiven Merkmalen unterschieden, teils nach bestimmten Bearbeitungsaufaben, teils nach Steuerungsart.

### **KONSOLFRÄSMASCHINEN**

Sie werden als Waagerecht-, Senkrecht-, und Universal-Maschinen ausgeführt. Durch einfache Positionierbarkeit des Werkstücks in allen Bearbeitungsrichtungen sowie durch gute Zugänglichkeit eignen sie sich besonders für die vielseitigen Bearbeitungsfälle in der Einzel- und Kleinserienfertigung. Das Maschinengestell besteht aus Grundplatte und Ständer und nimmt Hauptantrieb, Hauptspindel und Führungsbahnen der Konsole auf. Das entscheidende Merkmal einer Konsolfräsmaschine ist der an einem Ständer oder Bett angebrachte, in verschiedenen Richtungen verfahrbare Maschinentisch.

Waagerecht-Fräsmaschinen tragen auf dem Ständer einen axial verstellbaren Gegenhalter. Während des Fräsvorgangs wird die Konsole, die den Querschieber und den Frästisch trägt, geklemmt. Die Querbewegung ist auch über einen verschiebbaren Frässpindelkasten oder eine Pinolenbewegung möglich. Der Einzelantrieb ersetzt zunehmend den Zentralantrieb, bei dem der Vorschub vom Hauptgetriebe abgeleitet und über eine teleskopartige Gelenkwelle auf die Konsole übertragen wird. Schwere Konsolenfräsmaschinen haben ortsfest gelagerte Hauptspindeln, Universalfräsmaschinen besitzen einen um die senkrechte Achse schwenkbar gelagerten Aufspanntisch. Bei gleichem Grundaufbau kann häufig der Gegenhalter durch einen Vertikal- oder Universalfräskopf ausgetauscht werden.

### **BETTFRÄSMASCHINEN**

Die Bettfräsmaschine führt ihren Namen nach dem Maschinenbett, auf dem sich die ganze Maschine aufbaut. Mit dieser Bauweise verknüpft, ist die unveränderliche Höhenlage des Aufspanntisches und damit des Werkstücks. Als Gegenstück zur Bettfräsmaschine ist damit die Konsolfräsmaschine anzusehen, bei der die Höhenlage des Tisches veränderlich ist.

Bettfräsmaschinen bestehen meistens aus einem Unterteil, mit dem ein Ständer fest verschraubt ist. Der Ständer enthält eine Vertikalführung, in der entweder eine Horizontalfräseinheit oder eine Vertikalfräseinheit in vertikaler Richtung verschiebbar angeordnet ist. Das Grundgestell trägt eine Querführung, auf der ein Kreuzschlitten und auf diesem der Maschinenlängstisch gleitet.

Durch den Verzicht auf eine Konsole erhöht sich die Steifigkeit dieser Maschinenkonzeption. Das Verlegen der Vertikalbewegung in die Ständerführung hat den Vorteil, dass die Vorschubkraft genau im Massenschwerpunkt angreifen kann und sich dessen Lage nicht durch Querfahren des Kreuzschlittens ändert.

Je nach Anordnung der Hauptspindel unterscheidet man zwischen Vertikal- und Horizontalfräsmaschinen. Die meisten Bettfräsmaschinen können wahlweise mit Fräseinheiten der einen oder der anderen Art ausgeschaltet werden und bieten darüberhinaus Kombinationsmöglichkeiten.

### **LANGFRÄSMASCHINEN**

Sind für die wirtschaftliche Fertigung großer, langer Werkstüke vorgesehen und werden aus mehreren, in der Größe gestaffelten Baugruppen aufgebaut. Zentrales Bauelement ist das lange Maschinenbett mit dem nur in Längsrichtung verfahrbaren Arbeitstisch. Seitlich am Bett sind je nach Ausbaustufe ein oder zwei Ständer angeordnet. Bis zur vier Fräseinheiten für die gleichzeitige Bearbeitung mehrerer Flächen, geführt an den Ständern, einem zusätzlichen Ausleger oder am Querbalken, sind möglich. Die einzelnen Baugruppen werden zu verschiedenen Ausführungsformen kombiniert und können durch normzahlgestufte Tischbreiten an die Bearbeitungsaufgabe angepasst werden. Weitere Unterscheidungskriterien der einzelnen Bauformen sind die unterschiedlichen Aufspannlängen und Durchgangshöhen sowie die Anzahl der Fräseinheiten. Die Portalbauweise zeichnet sich durch hohe Steifigkeit und Vielseitigkeit aus. Bei der Bauform mit feststehendem oder beweglichem Portal wird dieses entweder auf zwei seitlich am Bett angebrachten oder völlig getrennt im Fundament verlegten Führungen verfahren, während der Werkstückaufspanntisch fest steht. Für die Verstellbewegung von Querbalken und Portal sind zwei synchronisierte Vorschubantriebe erforderlich.

Weitere Konstruktionsmerkmale von Langfräsmashinen sind austauschbare Fräseinheiten, Gewichtsausgleich des Querbalkens für die einfühlige Senkrechtzustellung, stufenlos einstellbare Drehzahlen und Vorschübe, motorische Werkzeugspannung, automatische Klemmvorrichtungen, Zentralschmierung, selbsttätige Werkzeugabhebung und zentrales Bedienpult für alle Funktionen. Zusatzeinrichtungen ermöglichen umfangreiche Bearbeitungen der Werkstücke in einer Aufspannung. Die Fräseinheiten mit Antriebsmotor und Schaltgetriebe gibt es in mehreren Ausführungen: Schlittenfräseinheiten, Pinolenfräseinheiten und schwenkbare Fräseinheiten.

### **PLANFRÄSMASCHINEN**

Sind in ihrer Ausstattung vereinfachte Langfräsmaschinen. Üblich sind Ständer und Ansatzbetten, die ein- oder beid-

39

seitig mit einem langen Kastenbett verschraubt sind und waagerechte Fräseinheiten tragen. Anwendung: Planbearbeitungen mit Messerköpfen bei hohen Schnittleistungen in der Serienfertigung. Die Vorschubbewegung ist häufig nur in Tischlängsrichtung vorgesehen. Für die selbsttätige Werkzeugzustellung und - abhebung in Verbindung mit automatischer Pinolen- oder Schlittenklemmung sind Programmsteuerungen üblich. Zusammen mit den einfachen Haupt- und Vorschubantrieben lassen sich die nach dem Baukastensystem ausgeführten Planfräsmaschinen leicht anwenderspezifisch aufbauen.

### **NACHFORMFRÄSMASCHINEN**

Sie eignen sich für die Fertigung komplizierter Raumformen, die von einem Meister- oder Modellstück durch Fühler abgetastet werden. Das Werkzeug wird durch stetige Veränderung von zwei oder drei senkrecht zueinander stehenden Vorschubbewegungen entlang einer Kurve geführt, die vom Modell bestimmt wird. Aus dem der Tasterauslenkung proportionalen Signal bildet der Nachform-Regelverstärker die Vorschubsignale für die Stellantriebe.

### **RUNDFRÄSMASCHINEN**

Kennzeichnendes Merkmal der Rundfräsmaschine ist die Baueinheit für die Rundvorschubbewegung zur Erzeugung zylindrischer Flächen. Der Rundvorschub kann von einem Einstech- oder einem Längsvorschub überlagert sein. Beispiel: Kurbelwellen-Rundfräsen.

Rundfräsarbeiten sind auch auf üblichen senkrechtfräsmaschinen möglich. Dazu ist anstelle des Maschinentisches ein Rundtisch für die kreisende Vorschubbewegung erforderlich. Bei Rundfräsmaschinen sind die Hauptspindel der Fräseinheit und die Werkstückspindel des Spannstocks parallel zueinander angeordnet. Das Werkstück wird in zentrisch laufenden Spannfuttern aufgenommen. Der Synchronantrieb beider Werkstückspindeln erfolgt durch ein Schneckengetriebe. Spannstock und querschiebbare Fräseinheit sind auf einem gemeinsamen Maschinenbett angeordnet. Ein zusätzlicher Schlitten ist für Längsverschiebung der Fräseinheit und Lünette vorgesehen.

### **UNIVERSAL-WERKZEUGFRÄSMASCHINEN**

...haben einen breiten Anwendungsbereich im Werkzeug- und Vorrichtungsbau. Sie besitzen einen großen, feingestuften Drehzahl- und Vorschubbereich, hohe Arbeitsgenauigkeit und ein variables Baukastenprogramm von Zusatzeinrichtungen für verschiedenartige Arbeitsverfahren. Dadurch ist es möglich, Werkstücke in einer Aufspannung zu fräsen, bohren, drehen, stoßen und zu schleifen. Vielfältige Aufspann- und Teilvorrichtungen gestatten die Fertigung komplizierter Formen. Hauptmerkmal:

Einfach ausgestattete Grundmaschine in Konsolbauweise. Der Höhen- und Längsvorschub erfolgt über die Konsole, der Quervorschub durch den Frässpindelstock. Zur Berarbeitung schwerer Werkstücke existieren Bauformen mit beweglichem Maschinenständer und querbeweglichem Frässpindelstock, bei denen die Vorschubbewegungen dem Werkstück zugeordnet sind. Zusatzeinrichtungen: Gegenhalter, Senkrechtfräskopf, Stoßapparat, Bohrkopf, Schleifeinrichtung, Winkeltisch (fest, schwenkbar), Umschlagtisch, Rundtisch, Rundtisch mit optischer Einstellung, Teilkopf, Stempelfräseinrichtung, Spiralfräseinrichtung, Feinmesseinrichtung.

### **WAAGERECHT-BOHR-und-FRÄSMASCHINEN**

...haben grundsätzlich eine waagerecht liegende Hauptspindel, die axial verschiebbar ist. Die rotierenden Bearbeitungswerkzeuge werden in die Werkzeugaufnahme am vorderen Ende der Hauptspindel eingesetzt. Die Hauptspindel ist in einer rotierenden, axial feststehenden Spindelhülse eingeführt. Diese Spindelhülse ragt aus der Spindelkastenvorderwand heraus und trägt ebenfalls eine Werkzeugbefestigung, die vorwiegend zur Aufnahme von Fräswerkzeugen und Planscheiben benutzt wird.

### **HOCHGESCHWINDIGKEITSFRÄSMASCHINEN**

...sind neben- und hauptzeitoptimierte Fräsmaschinen, die für hohe Schnittgeschwindigkeiten, zum Beispiel bis 10 000m/min für Aluminiumwerkstoffe, und hohe Vorschubgeschwindigkeiten konzipiert sind. Als Hauptantrieb werden vorrangig wälzgelagerte Motorspindeln mit hohen Rund- und Planlaufgenauigkeiten verwendet.

### **SONDERFRÄSMASCHINEN**

Sind Einzweckmaschinen oder Maschinen zur Bearbeitungbegrenzter Werkstückarten.

### **GEWINDEFRÄSMASCHINEN**

Aufbau und Kinematik ähnlich der Rundfräsmaschine.

### **WÄLZFRÄSMASCHINEN**

Schneckenrädern und Sonderverzahnungen. Besonderheit: Wälzgeriebezug und Wechselrädergetriebe erzeugen einen Zwangslauf zwischen Werkstück- und Werkzeugdrehung.

### **GRAVIERFRÄSMASCHINEN**

**ROTORNUTEN-FRÄSMASCHINEN**

**ABLÄNGFRÄSMASCHINEN**

**FRÄSMASCHINEN**

## **Bearbeitungszentrum (BAZ)**

- 1 Hauptspindel;
- 2 Maschinenständer;
- 3 Maschinenbett;
- 4 Maschinentisch;
- 5 Drehtisch;
- 6 Werkzeugmagazin;
- 7 Werkzeugwechsler

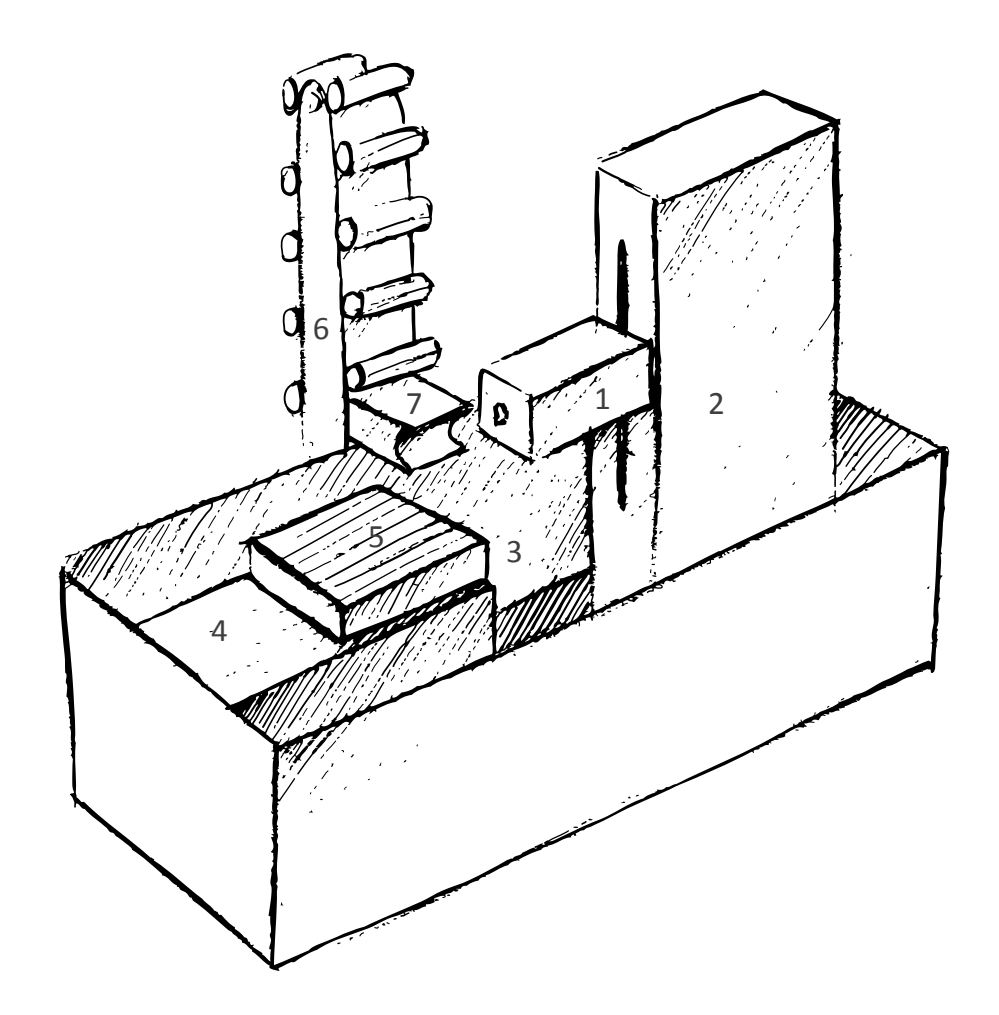

Ein Bearbeitungszentrum (BAZ), auch Fertigungszentrum genannt, ist eine Werkzeugmaschine, die für einen automatisierten Betrieb ausgerüstet ist. Das BAZ ist dazu mit einer CNC-Steuerung ausgerüstet. Zur Erweiterung der Automatisierungsfunktionen können weitere Peripheriegeräte vorgesehen sein, wie z. B.:

- Werkzeugwechsler mit einem Werkzeugmagazin
- Werkstückwechsler
- Palettenwechsler

Es handelt sich also um eine numerisch gesteuerte Maschine mit hohem Automatisierungsgrad zur Komplettbearbeitung von Bauteilen

BAZ werden nach der Baurichtung der Spindel (horizontale BAZ oder vertikale BAZ) unterschieden. Ein weiteres Unterscheidungskriterium ist die Anzahl der Achsen. Bearbeitungszentren können zur Erweiterung der Funktionalität mit dreh- und schwenkbaren Maschinentischen ausgerüstet sein, so dass in ihnen ein oder zwei zusätzliche Achsen zur Verfügung stehen. Auf neuesten Maschinen lassen sich auf drehbaren Tischen sogar anspruchsvolle Dreharbeiten ausführen.[1]

Bearbeitungszentren zeichnen sich durch einen automatischen Werkzeug- und Werkstückwechsler aus. Die Werkzeugwechselzeiten bzw. Span-zu-Span-Zeiten liegen bei modernen Bearbeitungszentren teilweise unter 3 Sekunden, was die Taktzeiten erheblich verkürzt.

## **FRÄSWERKZEUGE ...**

Ein Fräswerkzeug ist ein rotierendes Werkzeug zur materialabtragenden Bearbeitung von Werkstoffen durch das Fräsen, der in der Fachsprache kurz Fräser genannt wird. Er wird auf Fräsmaschinen und Bearbeitungszentren eingesetzt. Je nach Ausführung wird zwischen Umfangs- und Stirnfräser unterschieden. Im Gegensatz zum Bohrer, der nur in einer Bearbeitungsrichtung eingesetzt werden kann, kann der Fräser je eine, der Umfangsfräser in zwei, der Stirnfräser in drei Dimensionen Werkstoff zerspanen.

Fräswerkzeuge schneiden am Umfang (Umfangschneide) und oft auch an der Fräserstirn (Stirnschneide). Fräser, die zum Eintauchen in das Material geeignet sind, haben stirnseitig eine über die Drehachse verlängerte Schneide, während alle anderen Schneiden kurz vorher aufhören und Langloch- oder Bohrnutenfräser heißen. Beim Eintauchen muss jedoch mit verringertem Vorschub gearbeitet werden, da beim Fräser stirnseitig im Zentrum der Drehachse kein Schneiden stattfindet, sondern der Werkstoff dort nur gequetscht wird.

### **Unterscheidung nach Art der Aufnahme**

Fräser kann man nach der Art der Mitnahme (Aufsteckoder Schaftfräswerkzeug), nach der Lage und Form der Schneiden (z. B. Walzenstirnfräswerkzeug) und dem Zweck (z. B. Nutenfräswerkzeug) unterscheiden. Aufsteck-Fräser weisen üblicherweise in der Mitte eine Bohrung auf, durch welches sie an einen Aufsteckdorn geschraubt werden. Schaftfräser bieten eine höhere Präzision, da sie direkt mit einer Spannzange im Spindelkopf oder mittels Schrumpfen des Fräserdornes befestigt werden und damit eine hohe Parallelität zur Spindelachse gewährleistet ist.

### **Schruppen (Vorfräsen)**

Schruppfräser sind leicht am unterbrochenen Profil der Werkzeugschneide zu erkennen, die ein schnelles Brechen des Spanes ermöglicht und daher nicht für die Herstellung einer gleichmäßigen und hohen Oberflächengüte geeignet sind. Weiter gibt es oft auch eine Spanleitstufe auf der Spanfläche, über die der abgetragene Span fließt. Ziel ist jeweils ein kurzspanendes Verhalten des abgetragenen Materials zu erreichen, das zwar Vibrationen und damit schlechtere Oberflächengüten, aber dafür gegenüber einem langspanendem Verhalten viele Vorteile, im Besonderen die wesentlich bessere Spanabfuhr, ergibt. Aufgrund des guten Zeitspanungsvolumens eignen sich Schruppfräswerkzeuge hervorragend für Arbeitsgänge, bei denen es gilt, bis auf ein Schlichtaufmaß möglichst effektiv und schnell Material vor einem Arbeitsgang mit einem Schlichtfräswerkzeug abzunehmen und wenn eine besonders hohe Maßgenauigkeit und Oberflächengüte nicht erforderlich ist.

### **Schlichten (Fertigfräsen)**

Schlichtfräser besitzen üblicherweise keine Profilierung der Schneide oder der Spanfläche die ein kurzspanendes Verhalten besonders begünstigt. Aufgrund der Regelmäßigkeit der Werkzeugschneide, der hohen Drehzahl bei gleichzeitig niedriger Vorschubgeschwindigkeit des Fräswerkzeugs sowie des geringen Spanvolumens aufgrund des geringen Schlichtaufmaßes, je nach Anwendung von 1 bis 0,01 Millimeter, ergibt sich eine hohe Maßhaltigkeit und eine glatte Oberfläche. Das Gleichlauffräsen, das mit den praktisch spielfreien Vorschüben von CNC-Maschinen mit Kugelgewindetrieb möglich ist, verbessert das Ergebnis zusätzlich. Ein gravierender Nachteil von Schlichtfräswerkzeugen ist die sehr schnelle Abnutzung der meist besonders scharfen Werkzeugschneiden.

41

## **ENDE Kompendium**

Texte sowie verschiedene Bildinhalte

 Dubbel Internet,... Venture 3M Datenblätter woodWOP - Hilfe eigene schriftliche Verfassungen

Danke an Indoorbau.de

 Layerstruktur von woodWOP - Hilfe (aufbereitet von Torsten Klocke)

**Matthias Zänsler** 1. Semester MA, Industriedesign

Burg Giebichenstein Hochschule für Kunst und Design Halle

Entstanden im Semesterprojekt Cut & Go Sommersemester 2010

Betreuer des Projektes

Dipl.Des Ilja Oehlschlägel Dipl.Des Torsten Klocke Dipl.Des David Oehlschlägel Dipl.Des Robert Haslbeck Head: Prof. Guido Englich